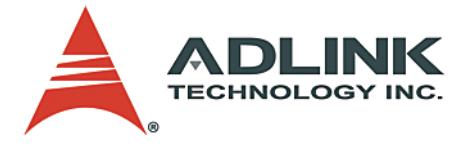

# **cPCI-7300A/PCI-7300A**

80MB Ultra-High Speed 32-CH Digital I/O Boards **User's Manual**

**Manual Rev.** 2.01 **Revision Date:** December 21, 2006 **Part No:** 50-11106-101

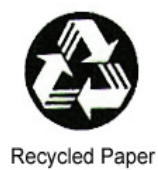

# **Advance Technologies; Automate the World.**

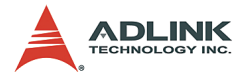

Copyright 2006 ADLINK TECHNOLOGY INC.

All Rights Reserved.

The information in this document is subject to change without prior notice in order to improve reliability, design, and function and does not represent a commitment on the part of the manufacturer.

In no event will the manufacturer be liable for direct, indirect, special, incidental, or consequential damages arising out of the use or inability to use the product or documentation, even if advised of the possibility of such damages.

This document contains proprietary information protected by copyright. All rights are reserved. No part of this manual may be reproduced by any mechanical, electronic, or other means in any form without prior written permission of the manufacturer.

**Trademarks** 

NuDAQ, NuIPC, DAQBench are registered trademarks of ADLINK TECHNOLOGY INC.

Product names mentioned herein are used for identification purposes only and may be trademarks and/or registered trademarks of their respective companies.

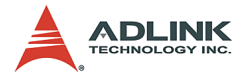

# **Getting Service from ADLINK**

Customer Satisfaction is top priority for ADLINK Technology Inc. Please contact us should you require any service or assistance.

### **ADLINK TECHNOLOGY INC.**

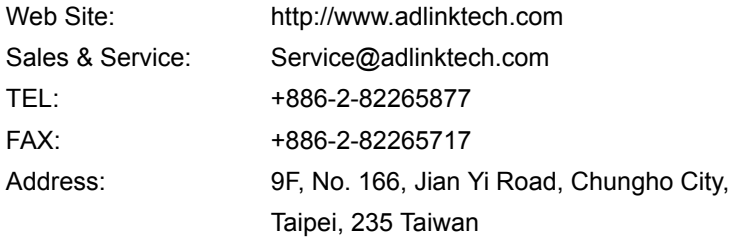

Please email or FAX this completed service form for prompt and satisfactory service.

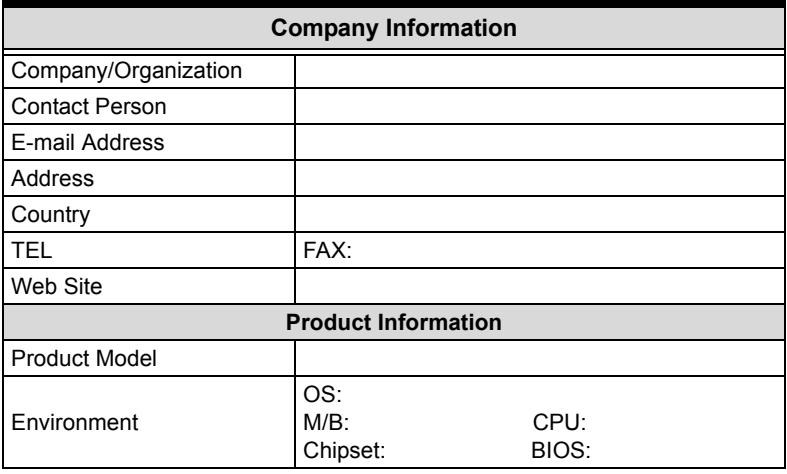

Please give a detailed description of the problem(s):

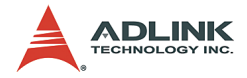

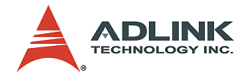

# **Table of Contents**

<span id="page-4-0"></span>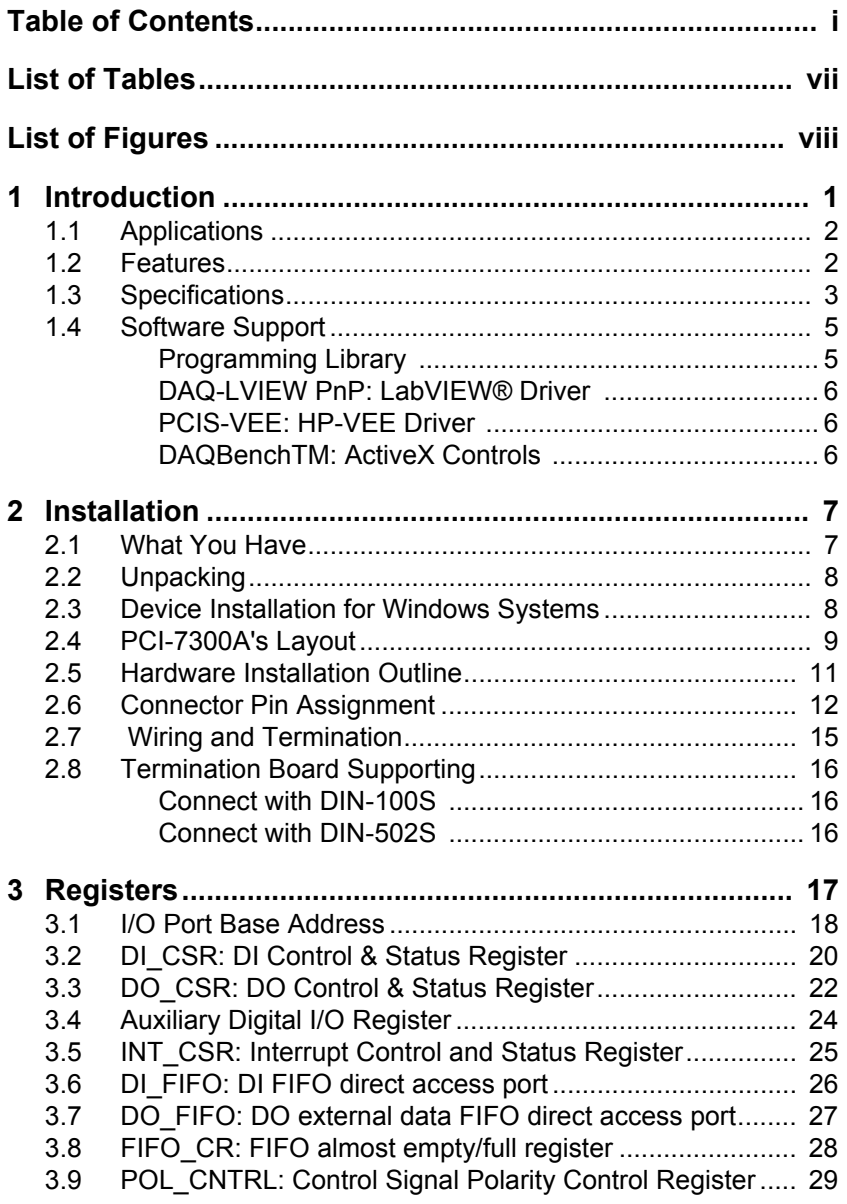

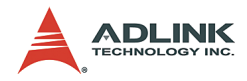

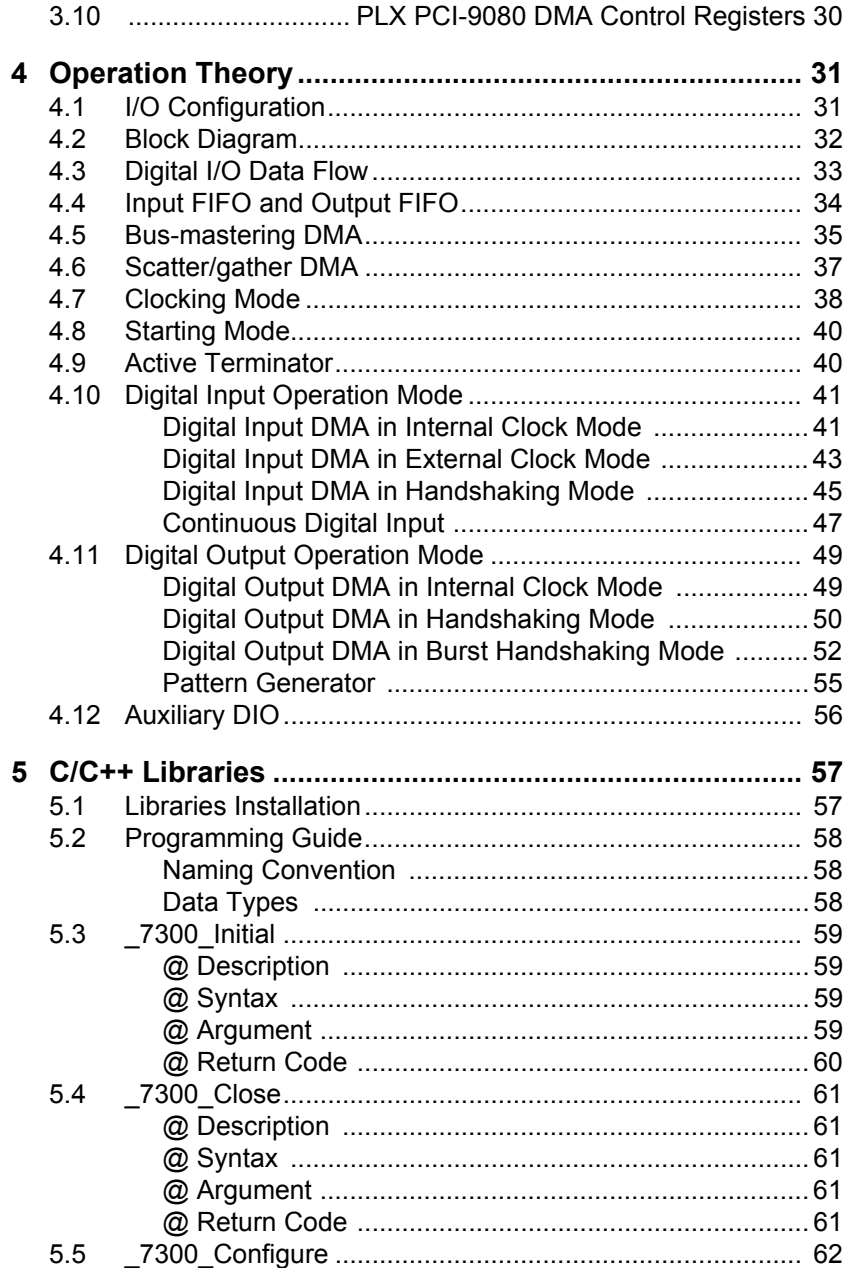

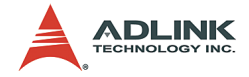

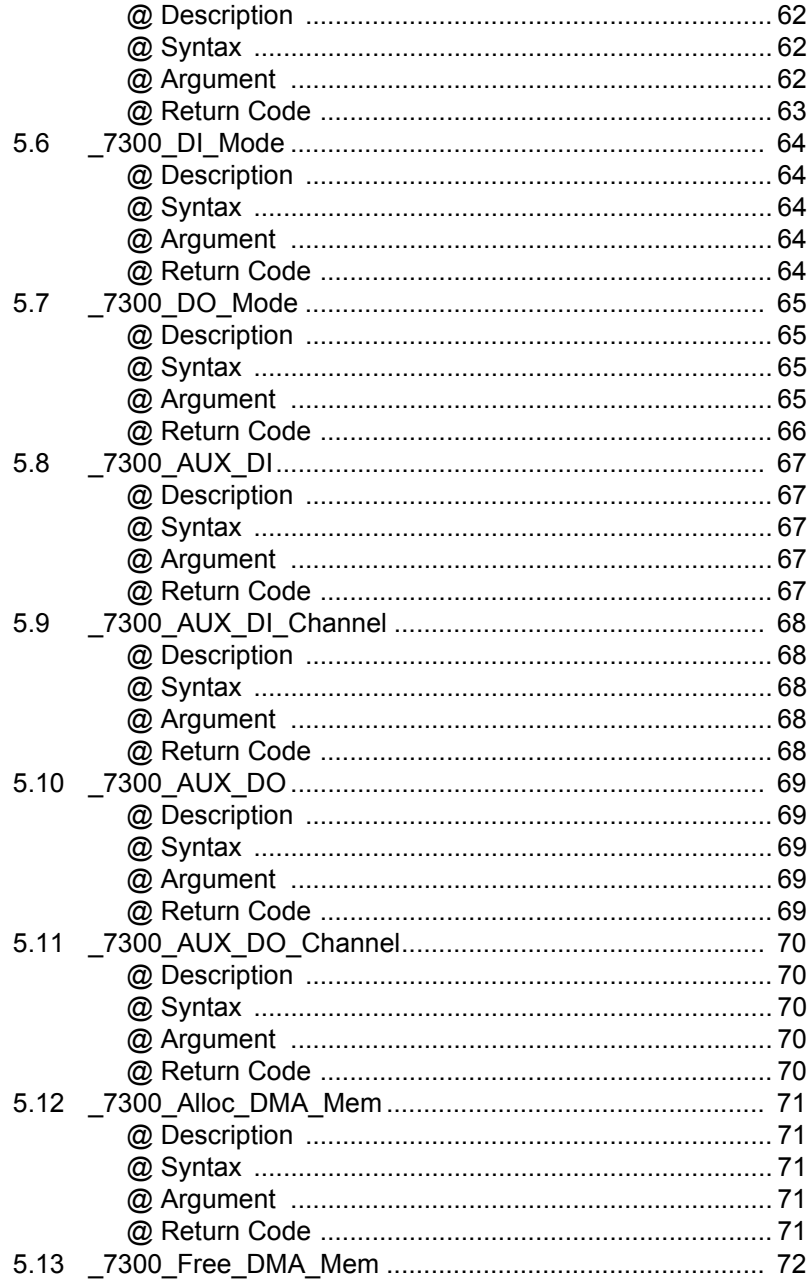

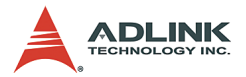

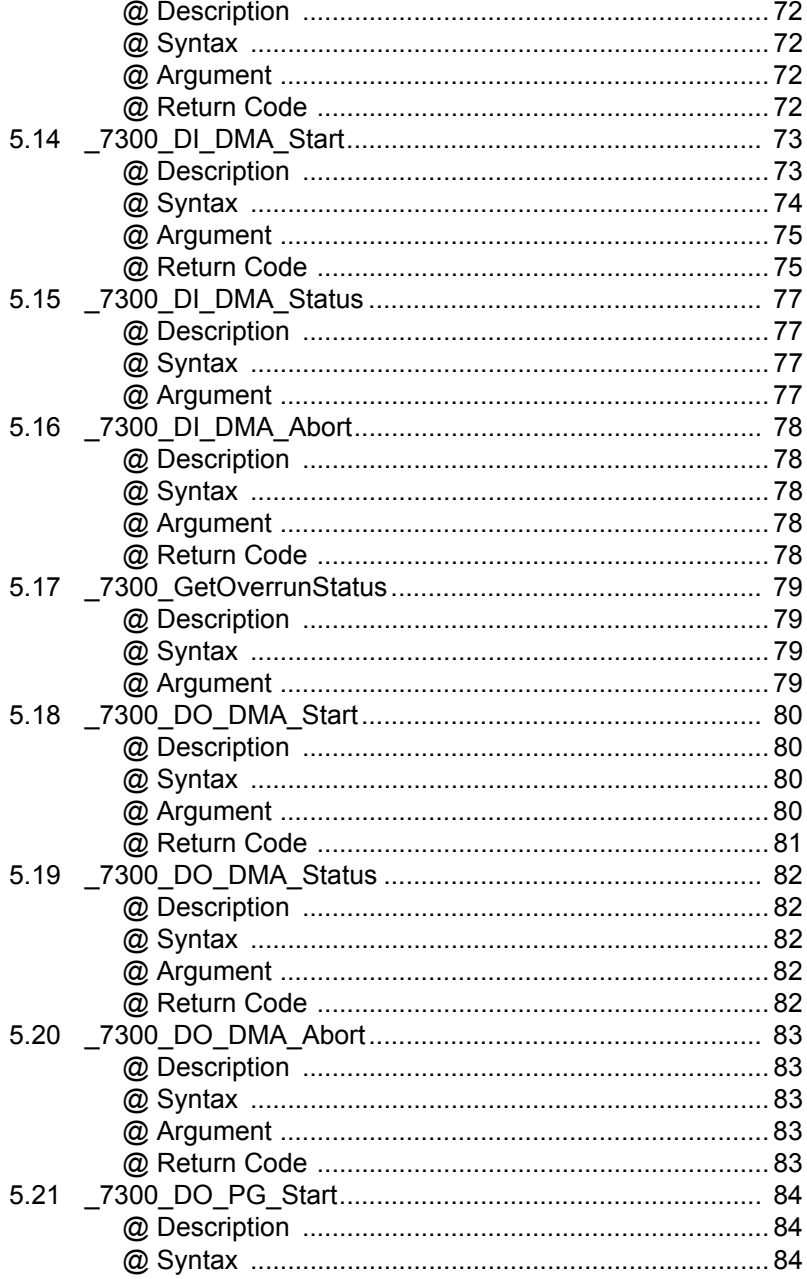

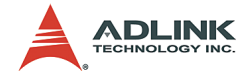

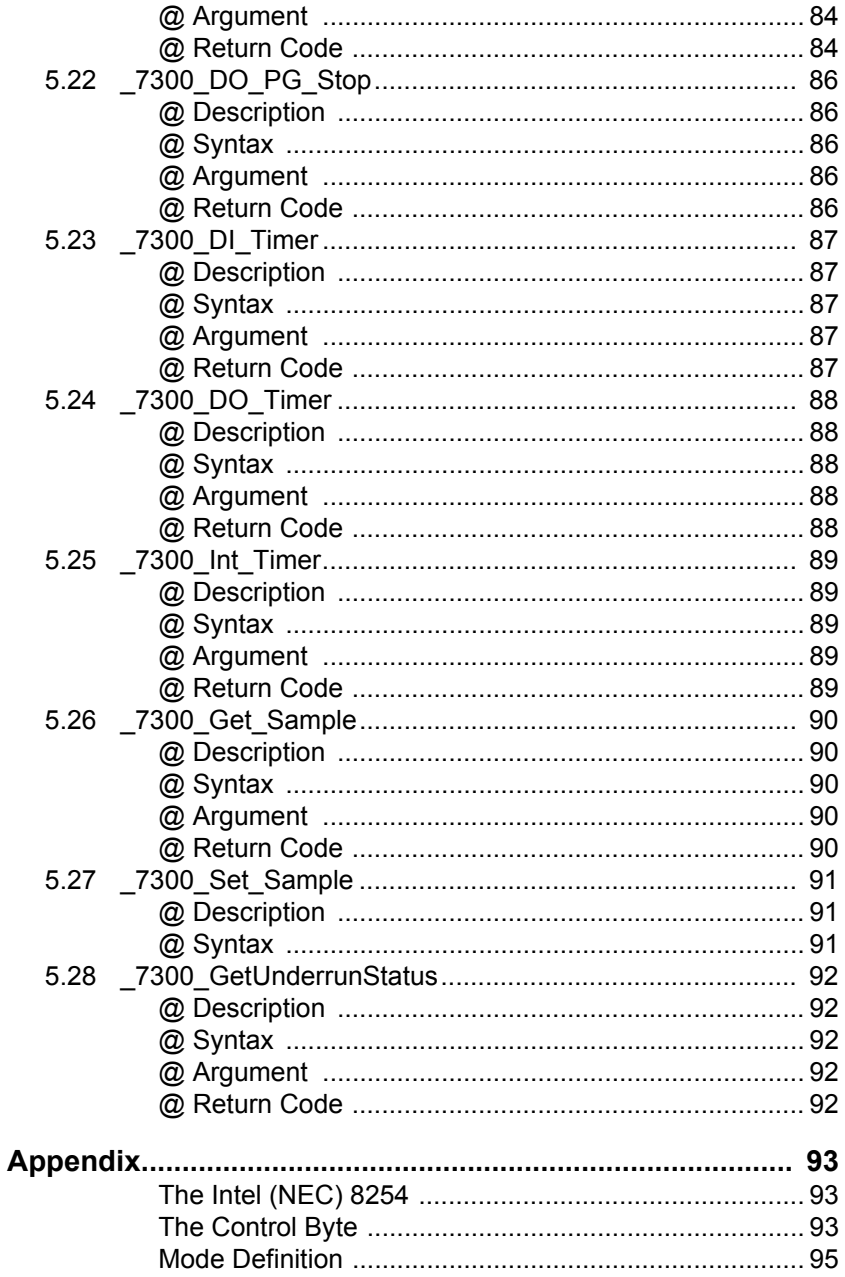

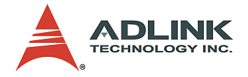

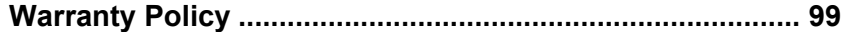

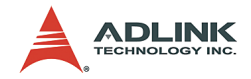

# **List of Tables**

<span id="page-10-0"></span>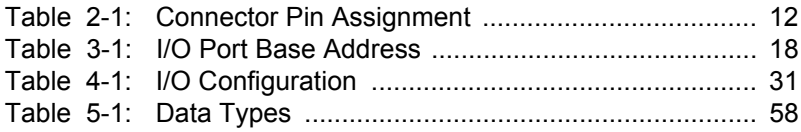

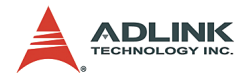

# **List of Figures**

<span id="page-11-0"></span>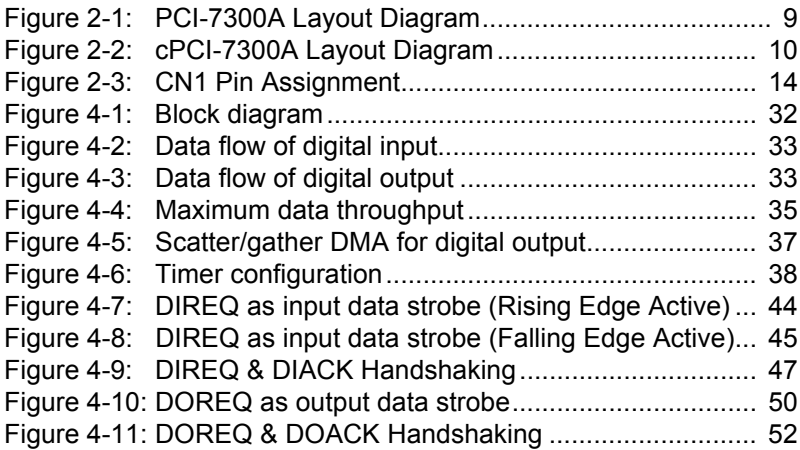

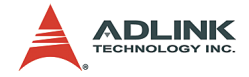

# <span id="page-12-0"></span>**1 Introduction**

The cPCI/PCI-7300A is cPCI/PCI form factor ultra-high speed digital I/O card, it consists of 32 digital input or output channel. High performance designs and the state-of-the-art technology make this card to be ideal for high speed digital input and output applications.

The cPCI/PCI-7300A performs high-speed data transfers using bus mastering DMA and scatter/gather via 32-bit PCI bus architecture. The maximum data transfer rates can be up to 80MB per second. It is very suitable for interface between high speed peripherals and your computer system.

The cPCI/PCI-7300A is configured as two ports, PORTA and PORTB, each port controls 16 digital I/O lines. The I/O can configure as either input or output, and 8-bit or 16-bit. According to outside device environment, users can configure cPCI/PCI-7300A to meet all high speed digital I/O data transfer.

There are 4 different digital I/O operation modes are supported:

- 1. Internal Clock: the digital input and output operations are paced by internal clock and transferred by bus mastering DMA.
- 2. External Clock: the digital input operation is paced by external strobe signal ( DIREQ ) and transferred by bus mastering DMA.
- 3. Handshaking: through REQ signal and ACK signal, the digital I/O data can have simple handshaking data transfer.
- 4. Pattern Generation: You can output a digital pattern repeatedly at a predetermined rate. The transfer rate is controlled by internal timer.

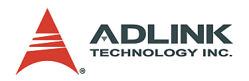

# <span id="page-13-0"></span>**1.1 Applications**

- $\blacktriangleright$  Interface to high-speed peripherals
- $\blacktriangleright$  High-speed data transfers from other computers
- $\blacktriangleright$  Automated test equipment (ATE)
- $\blacktriangleright$  Electronic and logic testing
- $\blacktriangleright$  Interface to external high-speed A/D and D/A converter
- $\blacktriangleright$  Digital pattern generator
- $\blacktriangleright$  Waveform and pulse generation
- $\blacktriangleright$  Parallel digital communication

# <span id="page-13-1"></span>**1.2 Features**

The PCI-7300A Ultra-High Speed DIO card provides the following advanced features:

- $\triangleright$  32 digital input/output channels
- $\triangleright$  Extra 4-bit TTL digital input and output channels
- Transfer up to 80M Bytes per second
- $\triangleright$  SCSI active terminator for high speed and long distance data transfer
- $\rightarrow$  32-bit PCI bus
- $\blacktriangleright$  Plug and Play
- $\triangleright$  Scatter/gatter DMA
- $\triangleright$  On-board internal clock generator
- $\blacktriangleright$  Internal timer/external clock controls input sampling rate
- $\blacktriangleright$  Internal timer control digital output rate
- $\triangleright$  ACK and REQ for handshaking
- $\blacktriangleright$  TRIG signal controls start of data acquisition/pattern generation
- $\triangleright$  On-board 64KB FIFO
- $\blacktriangleright$  100-pin SCSI style connector

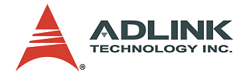

# <span id="page-14-0"></span>**1.3 Specifications**

- **Digital I/O (DIO)**
- ▶ Numbers of Channel: 32 TTL compatible inputs and/or outputs
- ▶ Device: IDT 74FCT373
- $\blacktriangleright$  I/O Configurations:
	- $\triangleright$  16 DI & 16 DO
	- $\triangleright$  32 DI
	- $\triangleright$  32 DO

### **Input Voltage:**

- $\blacktriangleright$  Low: Min. 0V; Max. 0.8V
- $\blacktriangleright$  High: Min.  $+2.0V$

### **Input Load:**

- $\blacktriangleright$  Terminator OFF:
	- $\triangleright$  Low: +0.5V @  $\pm$ 20 mA
	- $\triangleright$  High: +2.7V @  $\pm$ 1 mA max.
- $\blacktriangleright$  Terminator ON:
	- $\triangleright$  Termination resistor: 110 Ohms
	- $\triangleright$  Termination voltage: 2.9V
	- $\triangleright$  Low: +0.5V @  $\pm$ 22.4mA
	- $\triangleright$  High: +2.7V @  $\pm$ 1mA max.

### **Output Voltage:**

- $\blacktriangleright$  Low: Min. 0V: Max. 0.5V
- $\blacktriangleright$  High: Min. +2.7V

### **Driving Capacity:**

- $\blacktriangleright$  Low: Max. +0.5V at 48mA (Sink)
- $\blacktriangleright$  High: Min. 2.4V at -8 mA (Source)

### **Hysteresis: 500mV**

### **Transfer Characteristic**

- ▶ Mode: Bus Mastering DMA with Scatter/Gather
- ▶ Data Transfers: 8/16/32-bit input or output (programmable)

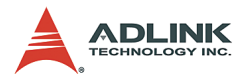

#### **DMA Transfer count:**

 $\triangleright$  No limitation for chaining mode (scatter/gather) DMA

#### **Max. Transfer rate:**

- $\triangleright$  DO: 80M Bytes/sec: 32-bit output @ 20 MHz
- $\triangleright$  DI: 80M Bytes/sec: 32-bit input @ 20 MHz

#### **Programmable Counter:**

- $\blacktriangleright$  Device: 82C54-10
- ▶ Digital Input Pacer: 20MHz, 10MHz, or clock output of Timer #0
- ▶ Digital Output Pacer: 20MHz, 10MHz, or clock output of Timer #1

### **General Specifications**

- ▶ Connector: one 100-pin male SCSI-II style cable connector
- $\triangleright$  Operating Temperature: 0? C ~ 60?C
- Storage Temperature: -20?  $C \sim 80$ ?C
- $\blacktriangleright$  Humidity: 5 ~ 95%, non-condensing
- ▶ Dimension: Compact size only 179mm(L) X 102mm(H)
- Power Consumption:
	- $\triangleright$  +5 V @ 830 mA max. with on-board terminator off, or
	- $\triangleright$  +5 V @ 1.0A max. with on-board terminator on

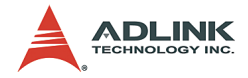

## <span id="page-16-0"></span>**1.4 Software Support**

ADLINK provides versatile software drivers and packages for users' different approach to built-up a system. We not only provide programming library such as DLL for many Windows systems, but also provide drivers for software packages such as LabVIEW®, HP VEETM, DASYLabTM, and so on.

All the software options are included in the ADLINK CD. The nonfree software drivers are protected with serial licensed code. Without the software serial number, you can still install them and run the demo version for two hours for demonstration purpose. Please contact with your dealer to purchase the formal license serial code.

### <span id="page-16-1"></span>**Programming Library**

For customers who are writing their own programs, we provide function libraries for many different operating systems, including:

- $\triangleright$  DOS Library: Borland C/C++ and Microsoft C++, the functions descriptions are included in this user's guide.
- $\triangleright$  Windows 95 DLL: For VB, VC++, Delphi, BC5, the functions descriptions are included in this user's guide.
- ▶ PCIS-DASK: Include device drivers and DLL for Windows 98, Windows NT and Windows 2000. DLL is binary compatible across Windows 98, Windows NT and Windows 2000. That means all applications developed with PCIS-DASK are compatible across Windows 98, Windows NT and Windows 2000. The developing environment can be VB, VC++, Delphi, BC5, or any Windows programming language that allows calls to a DLL. The user's guide and function reference manual of PCIS-DASK are in the CD. Please refer the PDF manual files under \\Manual\Software Package\PCIS-DASK.

The above software drivers are shipped with the board. Please refer to the "Software Installation Guide" to install these drivers.

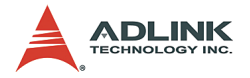

### <span id="page-17-0"></span>**DAQ-LVIEW PnP: LabVIEW® Driver**

DAQ-LVIEW PnP contains the VIs, which are used to interface with NI's LabVIEW® software package. The DAQ-LVIEW PnP supports Windows 2000/XP. The LabVIEW® drivers are free shipped with the board. You can install and use them without license. For detail information about DAQ-LVIEW PnP, please refer to the user's guide in the CD.

(\\Manual\Software Package\DAQ-LVIEW PnP)

#### <span id="page-17-1"></span>**PCIS-VEE: HP-VEE Driver**

The PCIS-VEE includes the user objects, which are used to interface with HP VEE software package. PCIS-VEE supports Windows 95/98/NT. The HP-VEE drivers are free shipped with the board. You can install and use them without license. For detail information about PCIS-VEE, please refer to the user's guide in the CD.

(\\Manual\Software Package\PCIS-VEE)

## <span id="page-17-2"></span>**DAQBenchTM: ActiveX Controls**

We suggest the customers who are familiar with ActiveX controls and VB/VC++ programming use the DAQBenchTM ActiveX Control components library for developing applications. The DAQBenchTM is designed under Windows NT/98. For more detailed information about DAQBench, please refer to the user's guide in the CD.

(\\Manual\Software Package\DAQBench Evaluation)

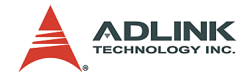

# <span id="page-18-0"></span>**2 Installation**

This chapter describes how to install the cPCI/PCI-7300A. At first, the contents in the package and unpacking information that you should be careful are described. Because the PCI-7300A is following the PCI design philosophy, it is no more jumpers and DIP switches setting for configuration. The Interrupt and I/O port address are the variables associated with automatic configuration, the resource allocation is managed by the system BIOS. Upon system power-on, the internal configuration registers on the board interact with the BIOS.

# <span id="page-18-1"></span>**2.1 What You Have**

In addition to this User's Manual, the package includes the following items:

- ▶ cPCI/PCI-7300A 80MB Ultra-High Speed 32-CH Digital I/O Card
- $\blacktriangleright$  ADLINK All-in-one CD
- $\triangleright$  Software Installation Guide

If any of these items is missing or damaged, contact the dealer from whom you purchased the product. Save the shipping materials and carton in case you want to ship or store the product in the future.

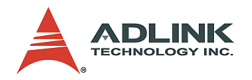

# <span id="page-19-0"></span>**2.2 Unpacking**

Your cPCI/PCI-7300A card contains sensitive electronic components that can be easily damaged by static electricity.

The card should be placed on a grounded anti-static mat. The operator should be wearing an anti-static wristband, grounded at the same point as the anti-static mat.

Inspect the card module carton for obvious damage. Shipping and handling may cause damage to your module. Be sure there are no shipping and handling damages on the module before processing.

After opening the card module carton, extract the system module and place it only on a grounded anti-static surface component side up.

Again inspect the module for damage. Press down on all the socketed IC's to make sure that they are properly seated. Do this only with the module place on a firm flat surface.

**Note**: DO NOT APPLY POWER TO THE CARD IF IT HAS BEEN DAMAGED.

You are now ready to install your cPCI/PCI-7300A.

# <span id="page-19-1"></span>**2.3 Device Installation for Windows Systems**

Once Windows 95/98/2000 has started, the Plug and Play function of Windows system will find the new NuDAQ/NuIPC cards. If this is the first time to install NuDAQ/NuIPC cards in your Windows system, you will be informed to input the device information source. Please refer to the "Software Installation Guide" for the steps of installing the device.

\\Manual\Software Package\SoftwareInstallationGuide

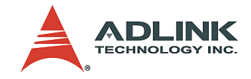

# <span id="page-20-0"></span>**2.4 PCI-7300A's Layout**

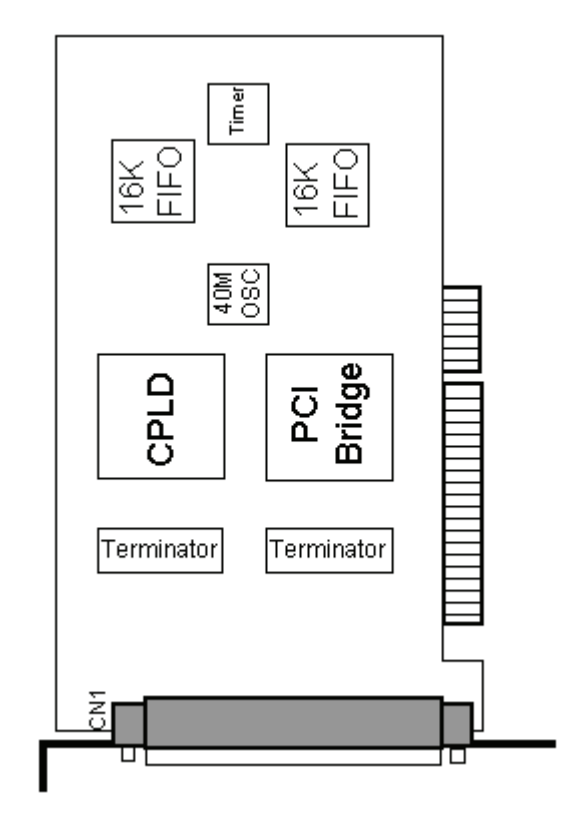

<span id="page-20-1"></span>**Figure 2-1: PCI-7300A Layout Diagram**

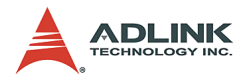

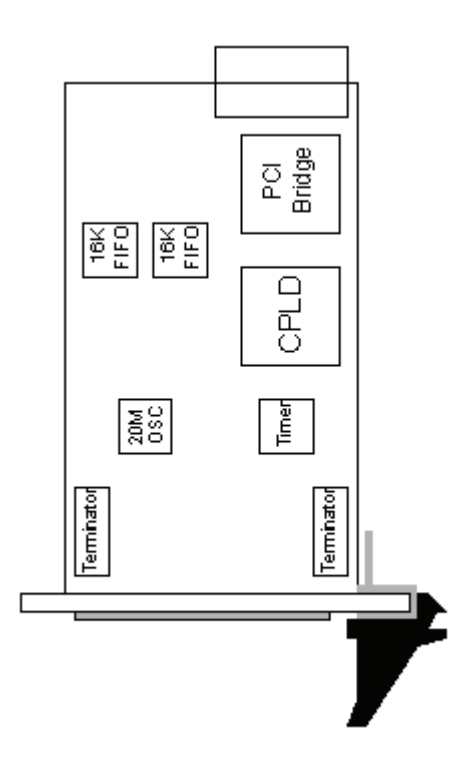

<span id="page-21-0"></span>**Figure 2-2: cPCI-7300A Layout Diagram**

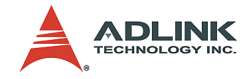

## <span id="page-22-0"></span>**2.5 Hardware Installation Outline**

### **PCI configuration**

The PCI cards (or CompactPCI cards) are equipped with plug and play PCI controller, it can request base addresses and interrupt according to PCI standard. The system BIOS will install the system resource based on the PCI cards' configuration registers and system parameters (which are set by system BIOS). Interrupt assignment and memory usage (I/O port locations) of the PCI cards can be assigned by system BIOS only. These system resource assignments are done on a board-byboard basis. It is not suggested to assign the system resource by any other methods.

#### **PCI slot selection**

Please note that the PCI slot must provide bus-mastering capability to operate this board well.

#### **Installation Procedures**

- 1. Turn off your computer.
- 2. Turn off all accessories (printer, modem, monitor, etc.) connected to your computer.
- 3. Remove the cover from your computer.
- 4. Select a 32-bit PCI slot. PCI slots are short than ISA or EISA slots, and are usually white or ivory.
- 5. Before handling the PCI cards, discharge any static buildup on your body by touching the metal case of the computer. Hold the edge and do not touch the components.
- 6. Position the board into the PCI slot you selected.
- 7. Secure the card in place at the rear panel of the system.

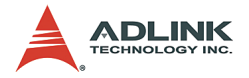

# <span id="page-23-0"></span>**2.6 Connector Pin Assignment**

The PCI-7300A comes equipped with one 100-pin SCSI type connector (CN1) located on the rear mounting plate. The pin assignment of CN1 is illustrated in the Figure 2-3.

Legend:

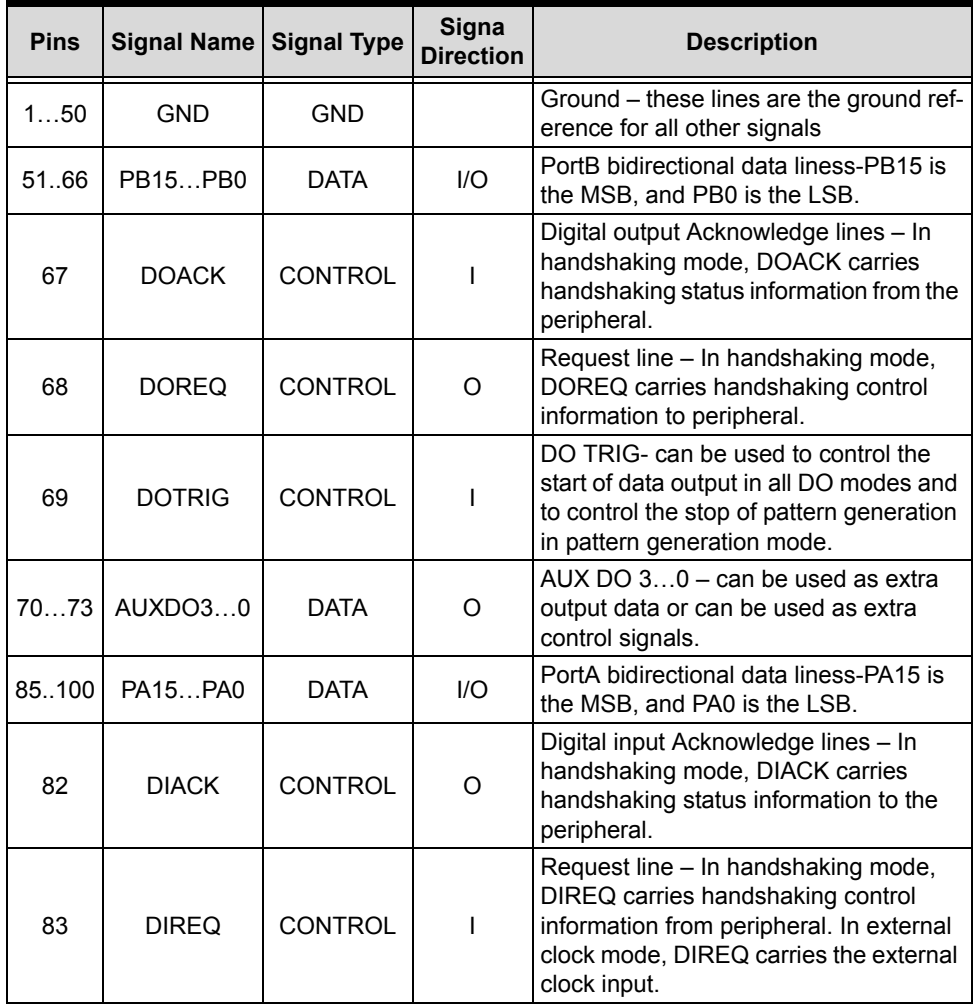

<span id="page-23-1"></span>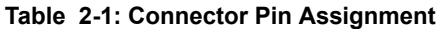

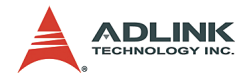

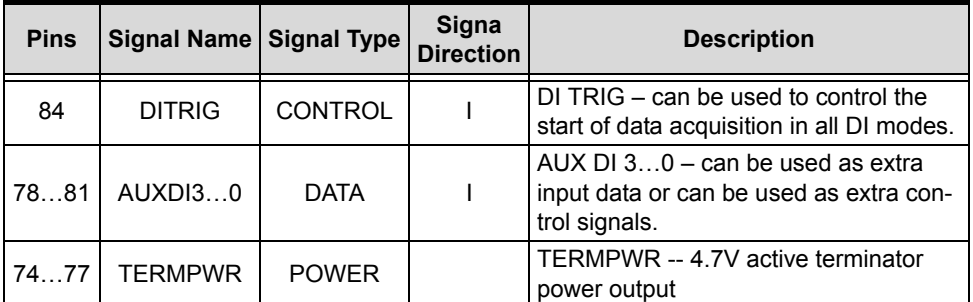

**Table 2-1: Connector Pin Assignment**

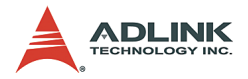

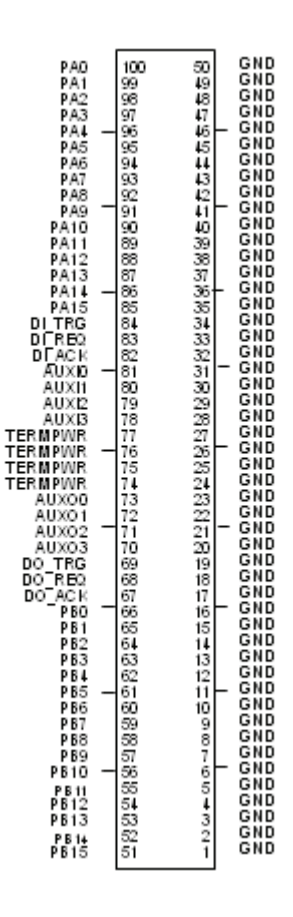

<span id="page-25-0"></span>Figure 2-3: CN1 Pin Assignment

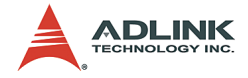

## <span id="page-26-0"></span>**2.7 Wiring and Termination**

Transmission line effects and environment noise, particularly on clock and control lines, can lead to incorrect data transfers if you do not take care when running signal wires to and from the devices.

Take the following precautions to ensure a uniform transformation line and minimize noise pickup:

- 1. Use twisted-pair wires to connect digital I/O signals to the device. Twist each digital I/O signal with a GND line. In PCI-7300A, 50 signals are used as GND.
- 2. Place a shield around the wires connecting digital I/O signal to device.
- 3. Route signals to the devices carefully. Keep cabling away from noise sources, such as video monitor.

For cPCI/PCI-7300A, it is important to terminate your cable properly to reduce or eliminate signal reflections in the cable. The PCI-7300A support active terminator on board, you can enable or disable the terminator by software selection. This is a good way to include termination on the signal transmission.

Additional recommendations apply for all signal connection to your cPCI/PCI-7300A are listed as follows:

- 1. Separate cPCI/PCI-7300A device signal lines from highcurrent or high-voltage line. These lines are capable of inducing currents in or voltages on the cPCI/PCI-7300A if they run in parallel paths at a close distance. To reduce the magnetic coupling between lines, separate them by a reasonable distance if they run in parallel, or run the lines at right angles to each other.
- 2. Do not run signal lines through conducts that also contain power lines.
- 3. Protect signal lines from magnetic fields.

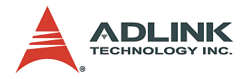

## <span id="page-27-0"></span>**2.8 Termination Board Supporting**

The cPCI/PCI-7300A can be connected with two daughter boards: DIN-100S or DIN-502S. The functionality and connections are specified as follows.

### <span id="page-27-1"></span>**Connect with DIN-100S**

The DIN-100S is a direct connection for the add-on card that is equipped with SCSI-100 connector. User can connect this daughter board by a 100-pin SCSI type cable (ACL-102100) to the cPCI/ PCI-7300A. It is suitable for the applications of 32-bit digital input or 32-bit digital output.

### <span id="page-27-2"></span>**Connect with DIN-502S**

The DIN-502S with the cable ACL-10252 separates the 100-pin SCSI connector into two 50-pin SCSI connectors. One 50 pin connector is for pin 1  $\sim$  25 and pin 51~75 of CN1 while the other one is for pin 26  $\sim$  50 and pin 76 $\sim$ 100 of CN1. That means the DIN-502S and the ACL-10252 make users easy to connect the 16-bit digital inputs and 16-bit digital outputs by using two 50-pin daughter boards respectively. The independent wiring of 16-bit DI and 16-bit DO let users convenient to setup and maintain his systems.

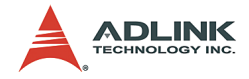

# <span id="page-28-0"></span>**3 Registers**

In this chapter, the registers' format of the cPCI/PCI-7300A is described. Please note that the registers' map of the PCI-7300A Rev.B is different from the PCI-7300A Rev.A

This information is quite useful for the programmers who wish to handle the card by low-level programming. In addition, users can realize how to use software driver to manipulate this card after understanding the registers' structure of the cPCI/PCI-7300A

The cPCI/PCI-7300A functions as a 32-bit PCI master device on the PCI bus. There are three types of registers on the cPCI/PCI-7300A: PCI Configuration Registers (PCR), Local Configuration Registers (LCR) and cPCI/PCI-7300A's registers.

The PCR, which compliant to the PCI-bus specifications, is initialized and controlled by the plug & play (PnP) PCI BIOS. User's can study the PCI BIOS specification to understand the operation of the PCR. Please contact with PCISIG to acquire the specifications of the PCI interface.

The LCR is specified by the PCI bus controller PLX PCI-9080, which is provided by PLX technology Inc. (www.plxtech.com) . It is not necessary for users to understand the details of the LCR if you use the software library. The base address of the LCR is assigned by the PCI PnP BIOS. The assigned address is located at offset 14h of PCR.

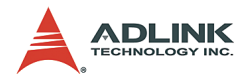

### <span id="page-29-0"></span>**3.1 I/O Port Base Address**

The registers of the cPCI/PCI-7300A are shown in Table 3.1. The base address of these registers is also assigned by the PCI P&P BIOS. The assigned base address is stored at offset 18h of the PCR. Therefore, users can read the PCR to know the base address by using BIOS function call. Note that the cPCI/PCI-7300A registers are all 32 bits. Users should access these registers by 32 bits I/O instructions.

The PCI-7300A occupies 8 consecutive 32-bit I/O addresses in the I/O address space. Table 3.1 shows the I/O Map of the PCI-7300A rev.B.

| <b>Address</b> | Read         | <b>Write</b> |
|----------------|--------------|--------------|
| Base $+0$      | DI CSR       | DI CSR       |
| Base $+4$      | DO CSR       | DO CSR       |
| Base + 8       | AUX DIO      | AUX DIO      |
| Base + C       | INT_CSR      | INT CSR      |
| Base + 10      | DI FIFO      | DI FIFO      |
| Base + 14      | DO FIFO      | DO FIFO      |
| Base + 18      |              | FIFO CR      |
| Base + 1C      | POL CTRL     | POL CTRL     |
| Base + 20      | 8254 COUNT0  | 8254 COUNT0  |
| Base + 24      | 8254 COUNT1  | 8254 COUNT1  |
| Base + 28      | 8254 COUNT2  | 8254 COUNT2  |
| Base + 2C      | 8254 CONTROL | 8254 CONTROL |

<span id="page-29-1"></span>**Table 3-1: I/O Port Base Address**

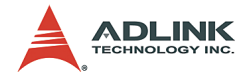

#### **Legend:**

- DI CSR: Digital input control & status register
- DO SCR: Digital output control & status register
- ▶ AUX\_DIO: Auxiliary digital I/O port
- ▶ INT\_CSR: Interrupt control and status register
- DI\_FIFO: DI FIFO direct access port
- DO\_FIFO: DO FIFO direct access port
- FIFO\_CR: FIFO almost empty/full programming register
- POL\_CTRL: Polarity control register for the control signals **Caution:**
- $\triangleright$  I/O port is 32-bit width
- $\triangleright$  8-bit or 16-bit I/O access is not allowed.

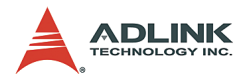

# <span id="page-31-0"></span>**3.2 DI\_CSR: DI Control & Status Register**

Digital input control and status checking is done by this register.

### **Address: BASE + 00**

#### **Attribute: READ/WRITE**

#### **Data Format:**

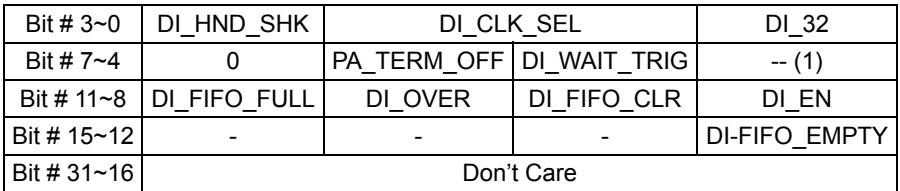

(1) This bit is different between Rev.A and Rev.B.

### **DI\_32 (R/W)**

- $\triangleright$  0: Input port is not 32-bit wide (16-bit or 8-bit wide)
- $\triangleright$  1: Input port is 32-bit wide, PORTB is configured as the extension of PORTA. That means PORTA is input lines 0…15, and PORTB is input lines 16…31. All the PORTB control signals are disabled.

### **DI\_CLK\_SEL (R/W)**

- $\triangleright$  00: use timer0 output as input clock
- $\triangleright$  01: use 20MHz clock as input clock
- $\triangleright$  10: use 10MHz clock as input clock
- $\triangleright$  11: use external clock (DI\_REQ) as input clock

### **DI\_HND\_SHK (R/W)**

- $\triangleright$  0: No handshaking
- $\blacktriangleright$  1: REQ/ACK handshaking mode

### **DI\_WAIT\_TRIG (R/W)**

- $\triangleright$  0: start input sampling immediately
- $\blacktriangleright$  1: delay input sampling until DITRIG is active

### **PA\_TERM\_OFF (R/W)**

- $\triangleright$  0: PORTA terminator ON
- ▶ 1: PORTA terminator OFF

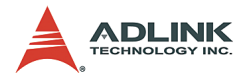

### **DI\_EN (R/W)**

- $\triangleright$  0: Disable digital inputs
- $\blacktriangleright$  1: Enable digital inputs

### **DI\_FIFO\_CLR (R/W)**

- $\triangleright$  0: No effect
- ▶ 1: Clear digital input FIFO. If both PORTA and PORTB are configured as inputs, both FIFO will be cleared. Always get 0 when read.

### **DI\_OVER (R/W)**

- $\triangleright$  0: DI FIFO does not full during input sampling
- $\triangleright$  1: DI FIFO full during input sampling, some input data was lost, write "1" to clear this bit

### **DI\_FIFO\_FULL (RO)**

- $\triangleright$  0: DI FIFO is not full
- $\blacktriangleright$  1: DI FIFO is full

### **DI\_FIFO\_EMPTY (RO)**

- $\triangleright$  0: DI FIFO is not empty
- $\blacktriangleright$  1: DI FIFO is empty

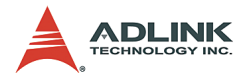

# <span id="page-33-0"></span>**3.3 DO\_CSR: DO Control & Status Register**

Digital input control and status checking is done by this register.

#### **Address: BASE + 04**

#### **Attribute: READ/WRITE**

#### **Data Format:**

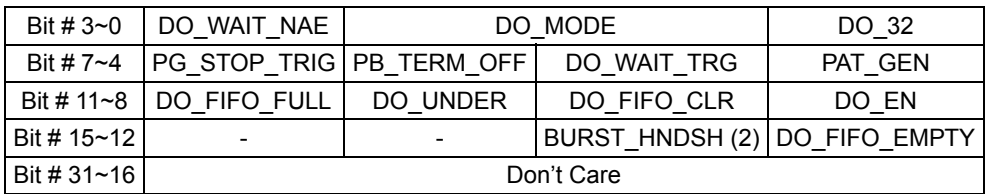

(2) This bit is different between Rev.A and Rev.B.

#### **DO\_32 (R/W)**

- $\triangleright$  0: Output port is not 32-bit wide (16-bit or 8-bit wide)
- $\blacktriangleright$  1: Output port is 32-bit wide, PORTA is configured as the extension of PORTB. That means PORTB is output lines (0…15), and PORTA is output lines (16…31). All PORTA control signals are disabled.

#### **DO\_MODE (R/W)**

- $\triangleright$  00: use timer1 output as output clock
- $\triangleright$  01: use 20MHz clock as output clock
- $\triangleright$  10: use 10MHz clock as output clock
- $\triangleright$  11: REQ/ACK handshaking mode

### **DO\_WAIT\_NAE (R/W)**

- $\triangleright$  0: do not wait output FIFO not almost empty flag
- $\blacktriangleright$  1: delay output data until FIFO is not almost empty

### **PAT\_GEN(R/W)**

- $\triangleright$  0: pattern generation disable (FIFO data do not repeat during data output)
- $\triangleright$  1: pattern generation enable (FIFO data repeat themselves during data output)

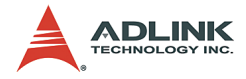

### **DO\_WAIT\_TRIG (R/W)**

- $\triangleright$  0: start output data immediately
- $\blacktriangleright$  1: delay output data until DOTRIG is actived

### **PB\_TERM\_OFF (R/W)**

- $\triangleright$  0: PORTB terminator ON
- $\blacktriangleright$  1: PORTB terminator OFF

## **PG\_STOP\_TRIG (R/W)**

- $\triangleright$  0: no effect
- $\blacktriangleright$  1: Stop pattern generation when DOTRIG is deasserted

### **DO\_EN (R/W)**

- $\triangleright$  0: Disable digital outputs
- $\blacktriangleright$  1: Enabled digital outputs

### **DO\_FIFO\_CLR (R/W)**

- $\triangleright$  0:No effect
- ▶ 1: Clear digital output FIFO. If both PORTA and PORTB are configured as outputs, both FIFO will be cleared. Always get 0 when read.

### **DI\_UNDER (R/W)**

- $\triangleright$  0:DO FIFO does not empty during data output
- $\triangleright$  1:DO FIFO is empty during data output, some output data may be output twice. Write 1 to clear this bit

### **DO\_FIFO\_FULL (RO)**

- $\triangleright$  0: DO FIFO is not full
- $\blacktriangleright$  1: DI FIFO is full

## **DO\_FIFO\_EMPTY (RO)**

- $\triangleright$  0: DO FIFO is not empty
- $\blacktriangleright$  1: DO FIFO is empty

### **BURST\_HNDSHK (R/W)**

- $\triangleright$  0: disable burst handshaking mode
- $\blacktriangleright$  1: enable burst handshake mode

**Note**: This bit is for Rev.B only.

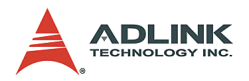

# <span id="page-35-0"></span>**3.4 Auxiliary Digital I/O Register**

Auxiliary 4-bit digital inputs and 4-bit digital outputs

#### **Address: BASE + 08**

### **Attribute: READ/WRITE**

#### **Data Format:**

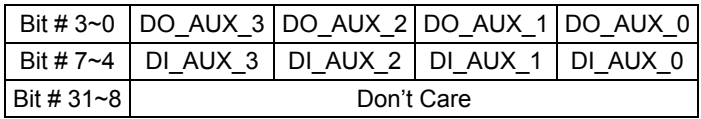

This auxiliary digital I/O is controlled by porgram I/O only.

### **DO\_AUX\_3 ~ DO\_AUX\_0 (R/W)**

4-bit auxiliary output port. Program I/O only.

### **DI\_AUX\_3 ~ DI\_AUX\_0 (R)**

4-bit auxiliary input port. Program I/O only
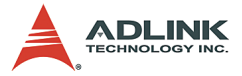

## **3.5 INT\_CSR: Interrupt Control and Status Register**

The interrupt of PCI-7300A is controlled and status is checked through this register.

#### **Address: BASE + 0x0C**

#### **Attribute: READ/WRITE**

#### **Data Format:**

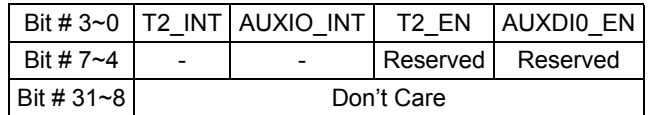

#### **AUXDI\_EN (R/W)**

- ▶ 0: Disable AUXDI0 interrupt
- ▶ 1: Interrupt CPU on falling edge of AUXDI0

### **T2\_EN (R/W)**

- $\triangleright$  0: Disable Timer2 interrupt
- $\triangleright$  1: Interrupt CPU on falling edge of Timer 2 output **AUXDI0\_INT (R/W)**
- $\triangleright$  0: AUXDI does not generate interrupt
- $\blacktriangleright$  1: AUXDI interrupt occurred. Write "1" to clear

### **T2\_INT (R/W)**

- $\triangleright$  0: Timer 2 does not generate interrupt
- $\blacktriangleright$  1: Timer 2 interrupt occurred. Write "1" to clear

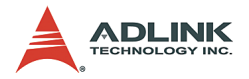

## **3.6 DI\_FIFO: DI FIFO direct access port**

The digital input FIFO data can be accessed through this port directly.

**Address: BASE + 0x10**

**Attribute: READ/WRITE**

**Data Format:**

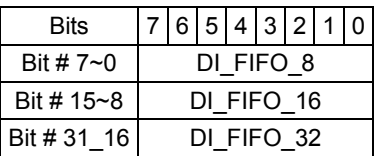

### **DI\_FIFO\_8**

Bit  $7 \sim$  Bit 0 of digital input FIFO

## **DI\_FIFO\_16**

Bit 15  $\sim$  Bit 8 of digital input FIFO if the digital input is configured as 16-bit wide or 32-bit wide.

### **DI\_FIFO\_32**

Bit 31  $\sim$  Bit 16 of digital input FIFO if the digital input is configured as 32-bit wide

**Note**: Although this port is R/W port, write operation should be avoided in normal operation. If both PORT A and PORT B are configured as output ports, read/write to this port is meaningless.

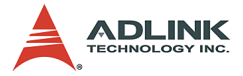

## **3.7 DO\_FIFO: DO external data FIFO direct access port**

The digital output FIFO data can be accessed through this port directly.

#### **Address: BASE + 0x0C**

#### **Attribute: READ/WRITE**

#### **Data Format:**

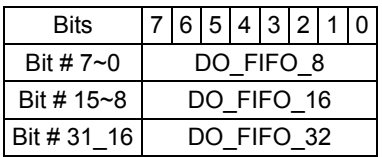

### **DO\_FIFO\_8**

Bit 7 ~ Bit 0 of digital output FIFO

#### **DO\_FIFO\_16**

Bit  $15 \sim$  Bit 8 of digital output FIFO if the digital output is configured as 16-bit wide or 32-bit wide.

#### **DO\_FIFO\_32**

Bit  $31 \sim$  Bit 16 of digital output FIFO of the digital output is configured as 32-bit wide

**Note**: Although this port is R/W port, read operation should be avoided in normal operation. If both PORTA and PORTB are configured as input ports, read/write to this port is meaningless.

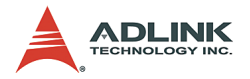

## **3.8 FIFO\_CR: FIFO almost empty/full register**

The register is used to control the FIFO programmable almost empty/full flag.

**Address: BASE + 0x018**

**Attribute: WRITE Only**

**Data Format:**

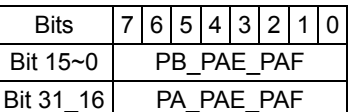

### **PB\_PAE\_PAF (WO)**

Programmable almost empty/full threshold of PORTB FIFO, 2 consecutive writes are required to program PORTB FIFO. Programmable almost empty threshold first.

### **PA\_PAE\_PAF(WO)**

Programmable almost empty/full threshold of PORTA FIFO, 2 consecutive writes are required to program PORTA FIFO. Programmable almost empty threshold first.

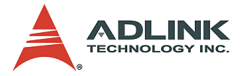

## **3.9 POL\_CNTRL: Control Signal Polarity Control Register**

The register is used to control the control signals' polarity. The control signals include DI\_REQ, DI\_ACK, DI\_TRG, DO\_REQ, DO\_ACK and DO\_TRG. Please note that this register is for PCI-7300A Rev.B and cPCI-7300 only.

#### **Address: BASE + 0x1C**

#### **Attribute: READ/WRITE**

#### **Data Format:**

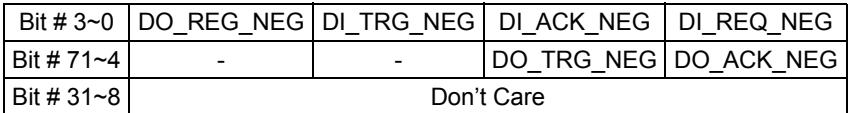

#### **DI\_REQ\_NEQ (R/W)**

- $\triangleright$  0: DI REQ is rising edge active
- $\triangleright$  1: DI REQ is falling edge active

#### **DI\_ACK\_NEQ (R/W)**

- $\triangleright$  0: DI ACK is rising edge active
- $\blacktriangleright$  1: DI ACK is falling edge active

### **DI\_TRG\_NEQ (R/W)**

- $\triangleright$  0: DI TRG is rising edge active
- $\triangleright$  1: DI TRG is falling edge active

#### **DO\_REQ\_NEQ (R/W)**

- $\triangleright$  0: DO REQ is rising edge active
- $\triangleright$  1: DO REQ is falling edge active

### **DO\_ACK\_NEQ (R/W)**

- $\triangleright$  0: DO ACK is rising edge active
- $\blacktriangleright$  1: DO ACK is falling edge active **DO\_TRG\_NEQ (R/W)**
- $\triangleright$  0: DO TRG is rising edge active
- $\triangleright$  1: DO TRG is falling edge active

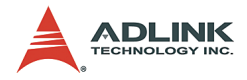

## **3.10 PLX PCI-9080 DMA Control Registers**

The registers of bus-mastering DMA as well as the control and status registers of PCI-bus interrupts are built in the PLX PCI-9080 ASIC. Users can refer to the manual of PLX PCI-9080 for detailed information.

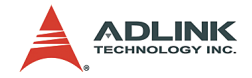

# **4 Operation Theory**

This chapter provides the detailed operation information for the cPCI/PCI-7300A, including I/O configuration, block diagram, input/ output FIFO, bus-mastering DMA, scatter/gather, clocking mode, starting mode, termination, I/O transfer mode, and auxiliary digital  $I/O$ 

## **4.1 I/O Configuration**

The 32-bit I/O data path of PCI-7300A can be configured as 8-bit, 16-bit, or 32-bit, the possible configuration modes are listed as follows.

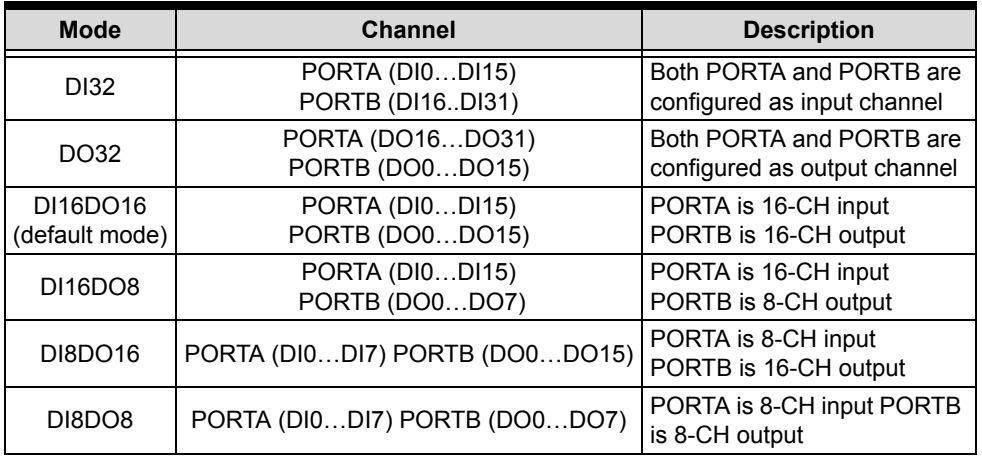

#### **Table 4-1: I/O Configuration**

#### **Note**:

- $\triangleright$  PORTA is default as Input channel; PORTB is default as output channel.
- $\triangleright$  In DI32 mode, the PORTB has to be configured as the extension of PORTA, that is, PORTB is the input port (DI16…DI31). PORTB control signals are disabled.
- $\triangleright$  In DO32 mode, the PORTA has to be configured as the extension of PORTB, that is, PORTA is the output port (DO16…DO31). PORTA control signals are disabled.
- $\triangleright$  DI0: input LSB, DI31: input MSB;

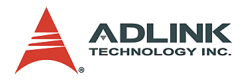

- ▶ DO0:output LSB, DO31:output MSB.
- LSB: Least Significant Bit, MSB: Most Significant Bit

## **4.2 Block Diagram**

Figure 4-1 shows the block diagram of the cPCI/PCI-7300A, it includes the I/O registers, two 16K FIFOs, auxiliary DIO, active terminators, and so on.

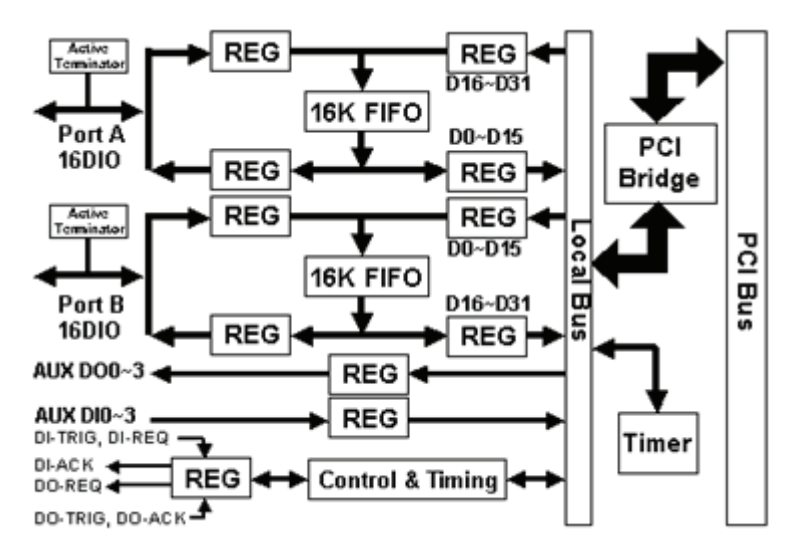

#### **Figure 4-1: Block diagram**

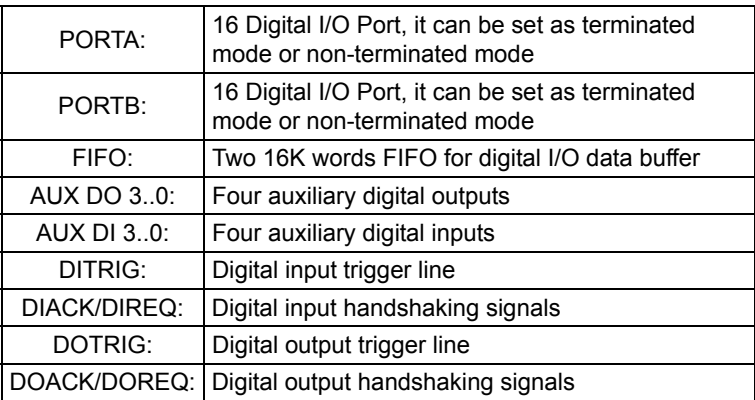

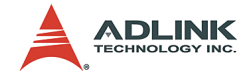

## **4.3 Digital I/O Data Flow**

When applying digital input functions, the data will be sampled into the input FIFO periodically as we configured and then transfer to the system memory by the bus mastering DMA of the PCI Bridge. Figure 4-2 show the data flow of the 16-bit digital input operation.

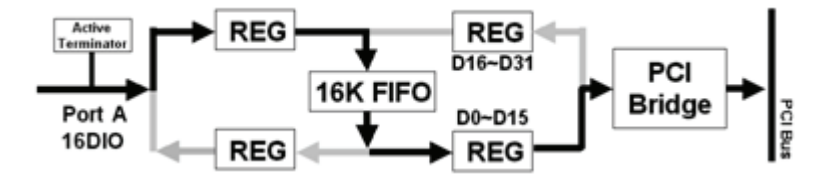

**Figure 4-2: Data flow of digital input**

On the other hand, Figure 4-3 shows the data flow of 16-bit digital output operation. After the bus mastering DMA of the PCI Bridge transfers the output data to the output FIFO, the cPCI/PCI-7300A will output the data to the external devices in a pre-assigned period.

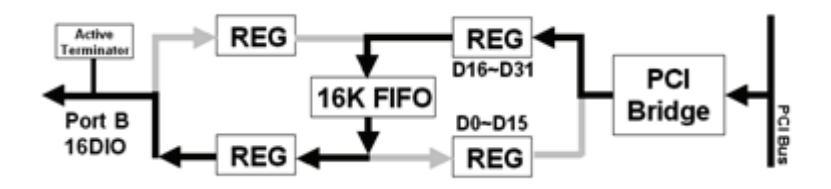

**Figure 4-3: Data flow of digital output**

The width of local data bus on the cPCI/PCI-7300A can be programmable to be 8-bit, 16-bit or 32-bit. The default data width is 16-bit. Port A is default to be input port, and Port B is default to be output one. When 8-bit data width is applied, only the lower byte of the bus will be used. While we program the data width to be 32-bit, the two ports will operate in the same manner.

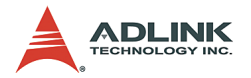

## **4.4 Input FIFO and Output FIFO**

Due to the data transfer rate between external devices and the cPCI/PCI-7300A is independent from that between cPCI/PCI-7300A and PCI bus. Two 16K words FIFO are provided to be I/O buffers.

For digital input operation, data is sampled and transferred to the input FIFO. When the input FIFO is non-empty, the PCI bridge will automatically transfer the data from the input FIFO to the system memory in the background when PCI bus is available.

As the data transfer rate from external device to input FIFO (DI pre-transfer rate) is lower than that from input FIFO to system memory (DI post-transfer rate), the input FIFO is usually empty. On the contrary, when DI pre-transfer rate is higher than DI posttransfer rate, the FIFO becomes full and the overrun situation occurs if the data size is larger than the FIFO size, that is 16K samples. When DI overrun happens, the next input data will lose until the input FIFO becomes non-full once again. Users can check the overrun status by using the function \_7300\_GetOverrunStatus.

For digital output operation, data is moved from system memory to the output FIFO by bus mastering DMA, assume the data transfer rate is DO pre-transfer rate. Then, the data will be transferred to the external devices periodically as we configured, assume the transfer rate is DO post-transfer rate. When the DO pre-transfer rate is higher than the DO post-transfer rate, the DMA transfer stops as the output FIFO becomes full. On the contrary, if DO pretransfer rate is lower than DO post-transfer rate. The underrun situation occurs as the output FIFO becomes empty. The output data remains when underrun happens. User can check the underrun status by using the function 7300 GetUnderrunStatus.

**Note**: The max data length should be 16K instead of 32K. Users can send repetitive pattern of 8-/16-/32-bit width with a length of 16K samples, because of the FIFO depth is as it is no matter how wide the bus. Users should remember that the FIFO chip size is 32K bytes with 16-bits width. Therefore, for each bit, the depth is 16K.

> If you need more depth of data, the data have to be in the PC memory and chain the pattern memory circularly, and then

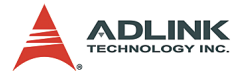

do chaining mode DMA which will generate the desired pattern repetitively.

## **4.5 Bus-mastering DMA**

Digital I/O data transfer between PCI-7300A and PC's system memory is through bus mastering DMA, which is controlled by PCI bridge chip PLX PCI-9080. The PCI bus master means the device requires fast access to the bus or high data throughput in order to achieve good performance.

However, users should note that when more than one bus masters request the bus ownership, all masters will share the bandwidth of PCI bus and the performance of each master will unavoidably drop. Therefore, in order to obtain the maximum data throughput of the cPCI/PCI-7300A, it is recommended to remove or disable the bus mastering function of other bus masters, such as network, SCSI, modem adapters, and so on.

The maximum data throughput of the cPCI/PCI-7300A is also limited by the data throughput of the bridge chipset (North Bridge: NB) between PCI bus and system memory. The typical data throughput of NB chipset is 120MB/s for input and 100MB/s for output. Please refer to the Figure 4-6. User should check the specs of the chipset on your main-board to determine the cPCI/ PCI-7300A's maximum data throughput. The 80MB/s data throughput of the cPCI/PCI-7300A is guaranteed in the pervious system setup by using the internal 20MHz-sampling rate.

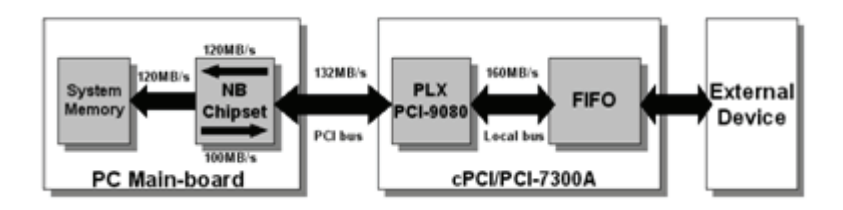

**Figure 4-4: Maximum data throughput**

From Figure 4-6, we can find that NB chipset is the bottleneck of the maximum data transfer rate as only one bus master exists. When the transfer rate users required is smaller than the maximum transfer rate, by using scatter/gather (see 4.6), users can

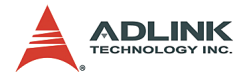

transfer the maximum data size as they have on their system memory. However, if the data should be real-time saved to the hard-disk rather than memory, the bottleneck would be the data transfer rate of the hard-disk driver.

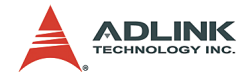

## **4.6 Scatter/gather DMA**

The PCI Bridge also supports the function of scatter/gather bus mastering DMA, which helps the users to transfer a large amount of data by linking the all memory blocks into a continuous linked list.

In the multi-user or multi-tasking OS, like Microsoft Windows, Linux, and so on. It is difficult to allocate a large continuous memory block to do the DMA transfer. Therefore, the PLX PCI-9080 provides the function of scatter/gather or chaining mode DMA to link the non-continuous memory blocks into a linked list so that users can transfer a very large amount of data without limiting by the fragment of small size memory. Users can configure the linked list for the input DMA channel or the output DMA channel. Figure 4-7 shows the linked list that is constructed by three DMA descriptors. Each descriptor contains a PCI address, a local address, a transfer size, and the pointer to the next descriptor. Users can allocate many small size memory blocks and chain their associative DMA descriptors altogether by their application programs. The cPCI/PCI-7300A's software driver provides the easy settings of the scatter/gather function, and some sample programs are also provided within the ADLink all-in-one CD. Users can refer to these sample programs and the function 5.14 and 5.18 for more detailed description.

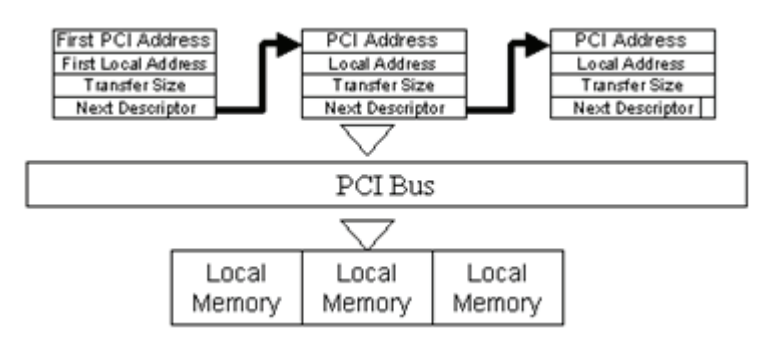

**Figure 4-5: Scatter/gather DMA for digital output**

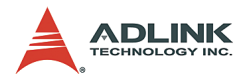

## **4.7 Clocking Mode**

The data input to or output from the FIFO is operated in a specific rate. The specific sampling rate or the pacer rate can be programmable by software, by external clock, or by easy handshaking protocol.

Four clocking modes are provided in the cPCI/PCI-7300A to sample input data to the FIFO or output date from FIFO to the external devices. They are:

1. **Internal Clock**: Three sources are available to activate both digital input and digital output. They are 20MHz, 10MHz, and programmable timer 82C54. There are three counters in 82C54, counter 0 is used to generate sampling clock for digital input, counter 1 is used timer pacer for digital output, and counter 2 is used for interrupt function. The configuration is illustrated as follows.

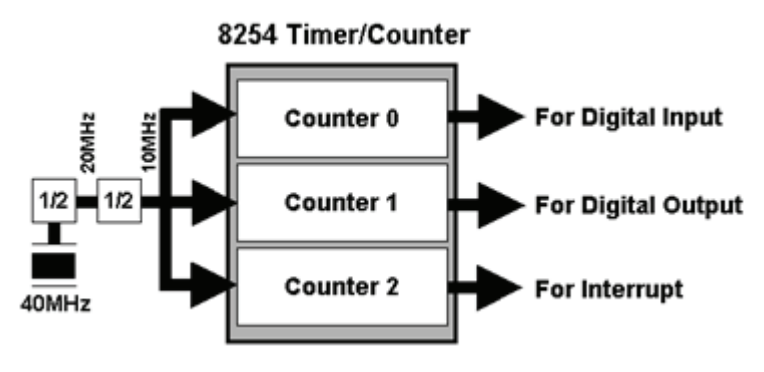

**Figure 4-6: Timer configuration**

2. **External Clock**: This mode is only applied for digital input. The digital inputs are handled by the external clock strobe (DI-REQ). The DI-ACK signal reflects the almost full status of the input FIFO. The DI-ACK is asserted when input FIFO is not almost full, which means the external device can input data. If the input FIFO is almost full, the DI-ACK is de-asserted, then the external device should pause data transfer and wait for the asser-

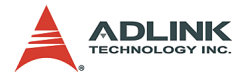

tion of DI-ACK. If the external device follows the rule, there would be no data lost due to FIFO overrun.

- 3. **Handshaking**: For the digital input, through DI-REQ input signal from external device and DI-ACK output signal to the external deviec, the digital input can have simple handshaking data transfer. For the digital output. through DO-REQ output signal to the dexternal device and DO-ACK input signal from external device, the digital output can have simple handshaking data transfer
- 4. **Burst Handshaking**: This mode is available for both digital output and digital input. If the digital output DMA use internal clock and the burst handshaking mode is enable, the cPCI/PCI-7300A output data only when DO-ACK is asserted. That is, the external device can control the data input from the cPCI/PCI-7300A by asserting the DO-ACK pin when it is ready to receive data.

The software driver functions of 5.6 and 5.7 are provided to setup the clocking mode of digital input and digital output, respectively.

**Note**: Due to the internal clock is based on 10MHz clock, some specific sampling rate or pacer rate cannot be generated by software, such as 9MHz. For digital input, users can use the external clock source. However, for digital output, users should replace the default 40MHz oscillator because the current version of cPCI/PCI-7300A does not support external clock for digital output.

> The frequency of external input clock cannot exceed 40MHz due to the local bus timing requirement.

> When users replace the default oscillator on board, the corresponding frequency would be changed, for example, by replacement with 36Mhz oscillator, the internal clock selection would be changed to 18MHz, 9MHz, and 9MHz base timer output.

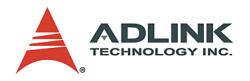

## **4.8 Starting Mode**

Users can also control the starting mode of digital input and output by external signals (DITRIG and DOTRIG) with the software programs. The trigger modes includes NoWait, WaitTRIG, WaitFIFO, and WaitBoth.

- 1. **NoWait**: The data transfer is started immediately when a I/O transfer command is issued.
- 2. **WaitTRIG**: The data transfer will not start until external trigger signal (DI-TRIG for digital input, DO-TRIG for digital output) is activated.
- 3. **WaitFIFO**: This starting mode is only available for digital output. The data transfer is started until the output FIFO is not almost empty. The threshold of FIFO almost empty is software programmable.
- 4. **WaitBoth**: This starting mode is only available for digital output. The data transfer is started until the output FIFO is not almost empty and DO-TRIG signal is activated.

The software driver functions of 5.6 and 5.7 are provided to setup the starting mode of digital input and digital output, respectively.

## **4.9 Active Terminator**

For cPCI/PCI-7300A, it is important to terminate your cable properly to reduce or eliminate signal reflections in the cable. The PCI-7300A support active terminator on board, you can enable or disable the terminator by software selection (Please refer to section 5.5 function \_7300\_config).

The active terminator is the same as the one used in SCSI 2. When the terminator is ON, it presents a terminal 110-ohm impedance to the transmission line to match the line impedance. When it is OFF, it just add a few pF capacitance to the line

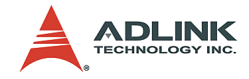

## **4.10 Digital Input Operation Mode**

### **Digital Input DMA in Internal Clock Mode**

There are three sources to trigger digital input in the internal clock mode: 20MHz, 10MHz, and programmable timer 82C54. There are three counters in 82C54, where the counter 0 is used for sampling clock source for digital input. The operations sequence of digital input with internal clock are listed as follows:

- 1. Define the input configuration to be 32-bit, 16-bit or 8-bit data width.
- 2. Enable or disable the active terminators.
- 3. Define the input sampling rate to be 20MHz, 10MHz, or the output of 82C54 counter 0.
- 4. Define the starting mode to be NoWait or WaitTRIG.
- 5. The digital input data are stored in the input FIFO after a DI command is issued and waiting for DI-TRIG signal if in WaitTRIG mode.
- 6. The data in the input FIFO will be transferred into system memory directly and automatically by bus mastering DMA.

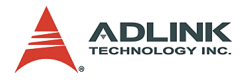

The operation flow is show as below:

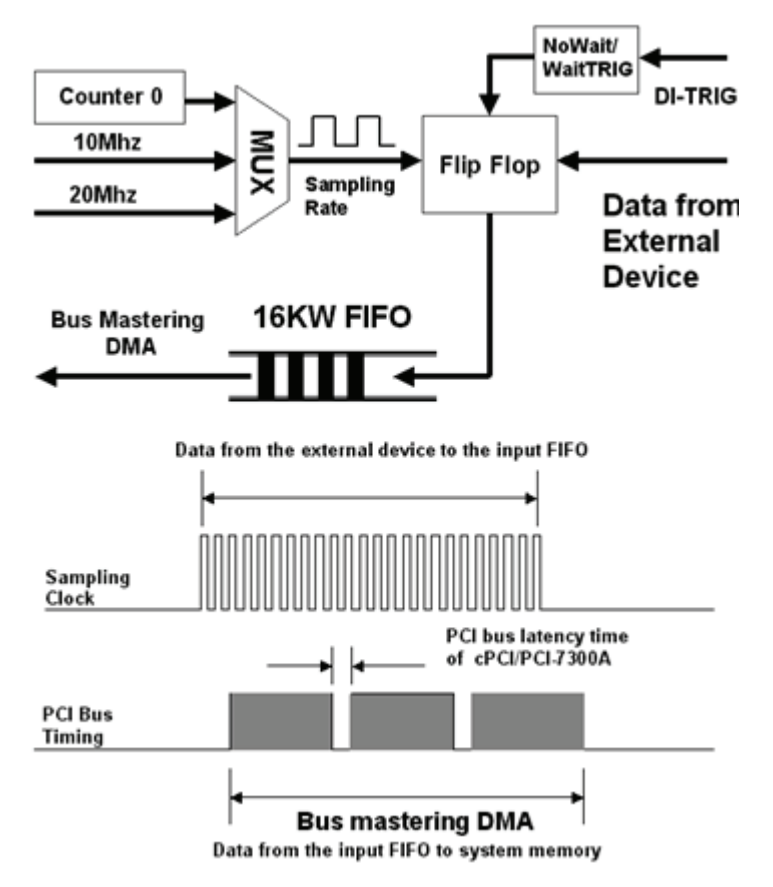

**Note**: When the DMA function of digital input starts, the input data will be stored in the FIFO of the cPCI/PCI-7300A. The data then transfer to system memory if PCI bus is available. If the speed of translation from external device to the FIFO on board is higher than that from FIFO to system memory or the PCI bus is busy for a long time, the FIFO become full and overrun situation occurs after the next data being written to the input FIFO. Users should check the overrun status to see whether the overrun occurs or not. Some input data will lost when the input FIFO is overrun.

> The overrun occurs when the DMA idle time (from the end of DMA transfer N to the start of DMA transfer N+1) is longer

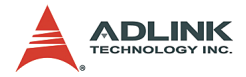

than the on-board FIFO buffer time. The FIFO size is 16K sample, so it has 1.6 ms buffer time for 10MHz sampling rate if the FIFO is empty when last DMA is complete. Users may try different DMA buffer size to see how the DMA buffer size affects the overall performance. Generally, the larger DMA size the less overhead, however, the process time required between DMAs also increases.

#### **Digital Input DMA in External Clock Mode**

The digital input data transfer can be controlled by external strobe, which is from pin-83 DI-REQ of CN1. The operation sequence is very similar to Internal Clock. The only difference is the clock source comes from the outside peripheral devices. The operations sequence of digital input with external clock are listed:

- 1. Define the input configuration to be 32-bit, 16-bit or 8-bit data width.
- 2. Enable or disable the active terminators.
- 3. Define the input sampling rate as external clock. Connect the external clock to the input pin DI-REQ.
- 4. Define the starting mode to be NoWait or WaitTRIG.
- 5. The digital input data are stored in the input FIFO after a DI command is issued and waiting for DI-TRIG signal if in WaitTRIG mode..
- 6. The data saved in FIFO will transfer to system memory of your computer directly and automatically by bus mastering DMA.
- 7. The DI-ACK signal indicates the status of the cPCI/PCI-7300A's input FIFO is in external clock mode. When the digital input circuit of cPCI/PCI-7300A is enabled and its FIFO is not almost full, the DIACK signal will remain asserted. If the external device does not transfer data according to the status of DI-ACK, the on-board FIFO could be full and data could be lost.

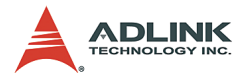

The operation flow is show as below:

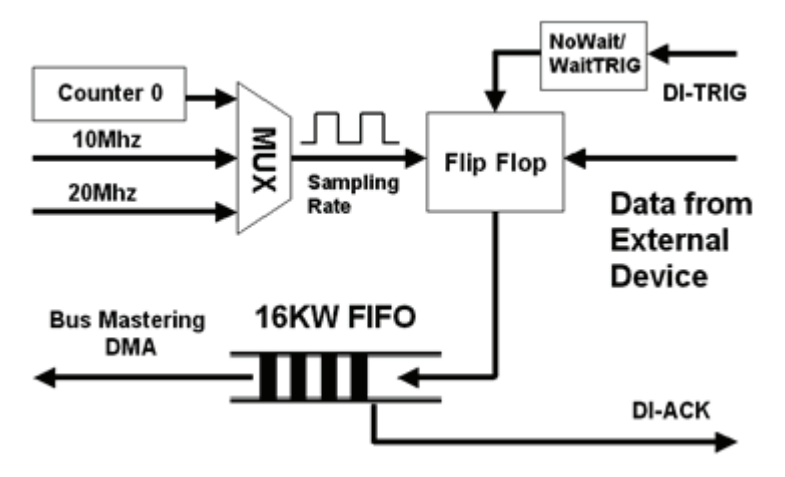

The followings are timing diagrams of the DI-REQ and the input data. The active edge of DI-REQ can be programmed by the function 5.5.

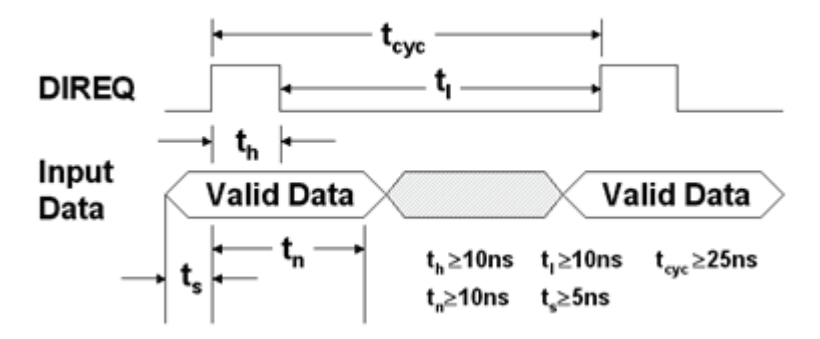

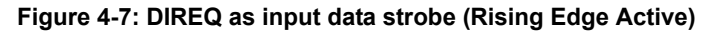

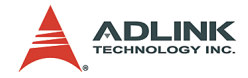

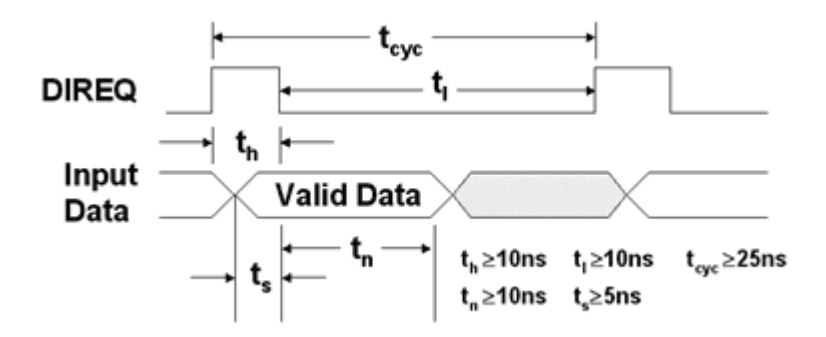

**Figure 4-8: DIREQ as input data strobe (Falling Edge Active)**

**Note**: From the timing diagram of external clock mode, the maximum frequency can be up to 40MHz. However, users should note that when the sampling frequency of digital input is higher than the PCI bus bandwidth (33Mhz), or the bandwidth of chipset (30Mhz typically) from PCI bus to system memory. Users should check the overrun status when the DMA block size is larger than 16K samples. If overrun always happens, users should reduce the DMA block size or slow down the sampling frequency. For example, the DMA block size should be smaller than 64K when the external clock is 40Mhz in the DOS Operation

#### **Digital Input DMA in Handshaking Mode**

For digital input, through DI-REQ input signal and DI-ACK output signal, the digital input can have simple handshaking data trans-

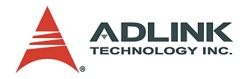

fer.The operations sequence of digital input with handshaking are listed:

- 1. Define the input configuration to be 32-bit, 16-bit or 8-bit data width.
- 2. Enable or disable the active terminators.
- 3. Define the input sampling rate as handshaking mode. Connect the handshaking signals of the external device to input pin DI-REQ and output pin DI-ACK.
- 4. Define the starting mode to be NoWait or WaitTRIG.
- 5. After digital input data is ready on device side, the peripheral device strobe data into the cPCI/PCI-7300A by asserting a DIREQ signal,
- 6. The DIREQ signal caused the PCI-7300A to latch digital input data and store it into FIFO
- 7. The PCI-7300A asserts a DIACK signal when it is ready for another input, the step 5 to step 7 will be repeated again.
- 8. The data saved in FIFO will transfer to system memory of your computer directly and automatically by bus mastering DMA.

The operation flow is show as below:

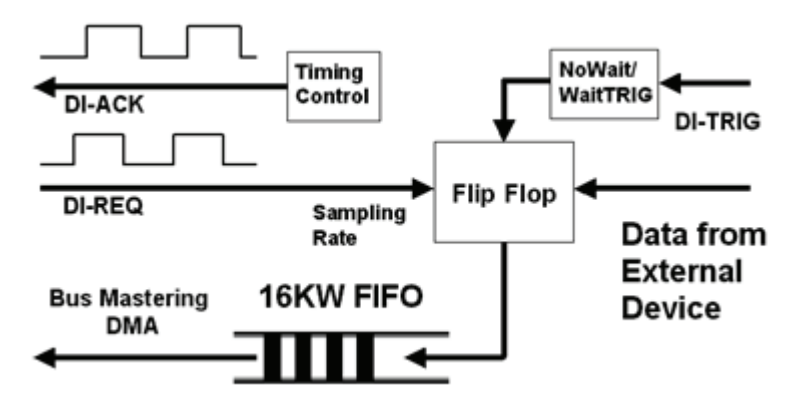

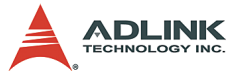

The following figure shows the timing requirement of the handshaking mode digital input operation.

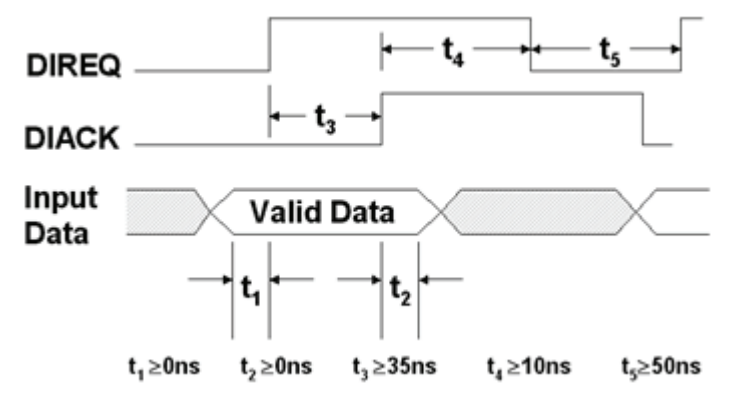

**Figure 4-9: DIREQ & DIACK Handshaking**

**Note**: DIREQ must be asserted until DIACK asserts, DIACK will be asserted until DIREQ de-asserted.

### **Continuous Digital Input**

If the digital input operation still active after the competition of the previous DMA transfer and do not clear the data in the input FIFO when the next DMA starts, the cPCI/PCI-7300A can achieve the continuous digital input function in a high-speed sampling rate. In this case, the input FIFO buffers the input data and waits for the next DMA to move the queued data to the system memory. To avoid the overrun of input FIFO causes the data lost of the continuous digital input, the latency time of the next DMA should be smaller than the time to overrun the input FIFO. There are some rules of thumb should be mentioned here:

- 1. The lower the sampling frequency is, the longer the time to overrun the input FIFO is. That means the fewer overrun situations will occur.
- 2. To reduce the latency time between two DMA transfers, please disable unnecessary PCI bus mastering devices,

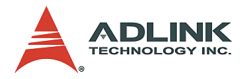

and remove the unnecessary processes in your application programs.

- 3. When high-speed sampling frequency is applied, the larger block size will improve the efficiency of DMA transferring, and probability of overrun in the DMA process will be reduced.
- 4. To apply the high-speed continuous digital input, it is recommended to execute your application programs in the non-multitask operation system to reduce the latency time between two DMA transfers.

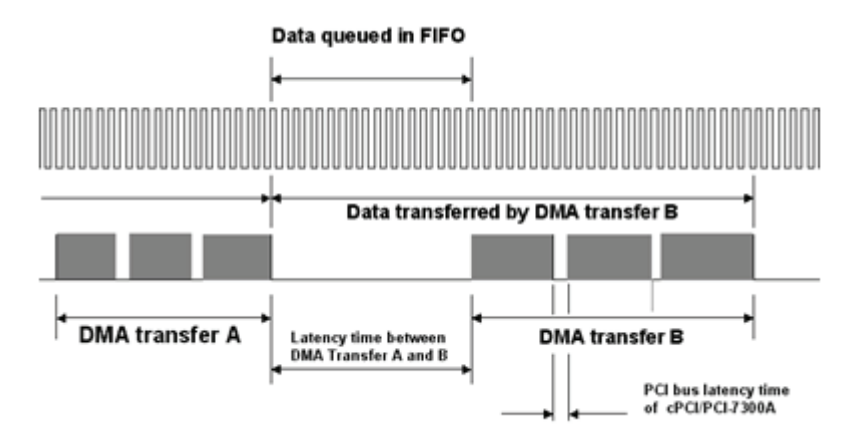

**Note**: The latency time between two DMA transfers is different from the PCI bus latency time mentioned in the previous section of "Bus Mastering". The former means the time difference between two continuous DMA processes started by the software. And the latter means the time difference between two continuously hardware DMA requests on the PCI bus within a DMA process.

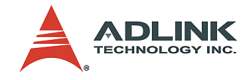

## **4.11 Digital Output Operation Mode**

### **Digital Output DMA in Internal Clock Mode**

There are three sources to trigger digital output: 20MHz, 10MHz, and programmable timer 82C54. There are three counters in 82C54, where the counter 1 is used timer pacer for digital output. The operations sequence of digital output with internal clock are listed:

- 1. Define the input configuration to be 32-bit, 16-bit or 8-bit data width.
- 2. Enable or disable the active terminators.
- 3. Define the output timer pacer rate to be 20MHz, 10MHz, or the output 82C54 timer 1. The timer pacer controls the output rate.
- 4. Define the starting mode to be NoWait, WaitTRIG, Wait-FIFO, or WaitBoth
- 5. The output data saved in the system memory will be transferred to output FIFO directly and automatically by bus mastering DMA.
- 6. The digital output data will be transferred to the external device after a DO command is issued and DO-TRIG signal is activated.

The operation flow is show as below:

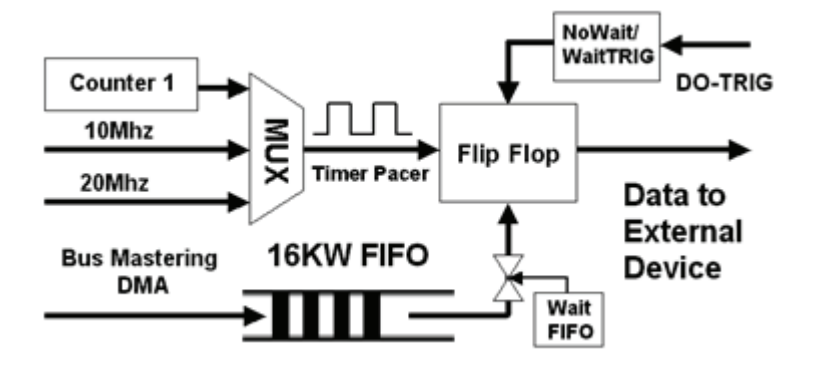

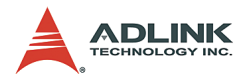

As the data output in the internal clock mode, the DOREQ signal could be use as the output strobe to indicate the output operation to the external device. The timing diagram of the DOREQ is shown as follows:

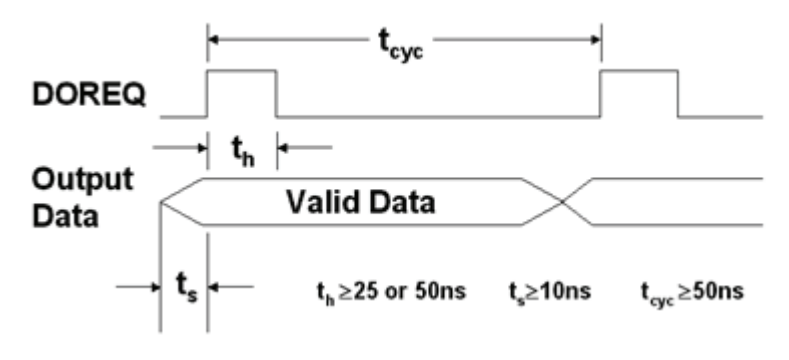

**Figure 4-10: DOREQ as output data strobe**

## **Digital Output DMA in Handshaking Mode**

For digital output, through DO-REQ output signal and DO-ACK input signal, the digital output can have simple handshaking data transfer.

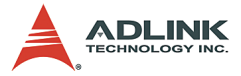

The operations sequence of digital output in handshaking mode are listed:

- 1. Define the input configuration to be 32-bit, 16-bit or 8-bit data width.
- 2. Enable or disable the active terminators.
- 3. Define the output clock mode as handshaking mode. Connect the handshaking signals of the external device to output pin DO-REQ and input pin DO-ACK.
- 4. Define the starting mode to be NoWait, WaitTRIG, Wait-FIFO, or WaitBoth
- 5. Digital output data is moved from PC's system memory to output FIFO by using bus mastering DMA.
- 6. After output data is ready. A DO-REQ signal is generated and sent the output data to the external device.
- 7. After a DO-ACK signal is gotten, the step 6 and step 7 will be repeated again

The operation flow is show as below:

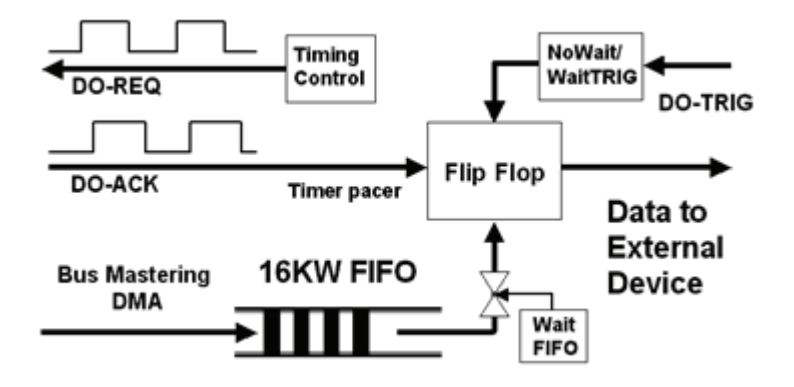

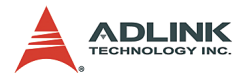

The timing diagram of the DOREQ and DOACK in the DO handshaking mode is shown as follows:

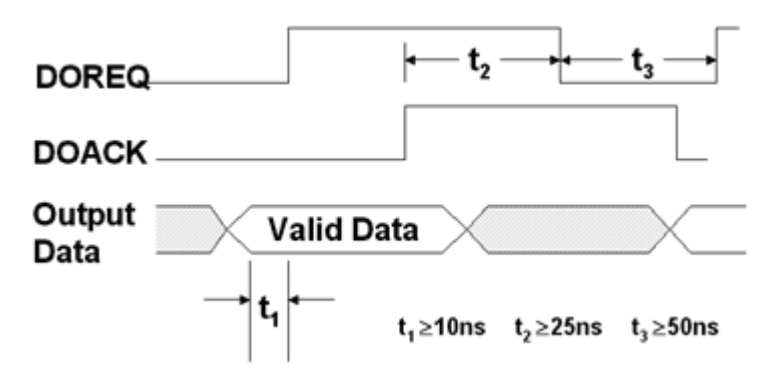

**Figure 4-11: DOREQ & DOACK Handshaking**

**Note**: DOACK must be deserted before DOREQ asserts, DOACK can be asserted any time after DOREQ asserts, DOREQ will be reasserted after DOACK is asserted.

## **Digital Output DMA in Burst Handshaking Mode**

The burst handshaking mode is a fast and reliable data transfer protocol. It has both advantage of handshaking mode, which is reliable, and the advantage of internal clock mode, which is fast. When using this mode, the sender has to check the availability of receiver indicated by the DO-ACK signal before it starts to send data. Once the DO-ACK is asserted, the receiver has to keep the DO-ACK signal asserted before its input buffer becomes too small. When the DO-ACK is de-asserted, indicating the receiver's buffer has not much space for new data, the sender is still allowed to send 4 data to the receiver, and the receiver has to receive these data. The following figure illustrates the operation of the burst handshaking mode:

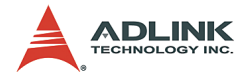

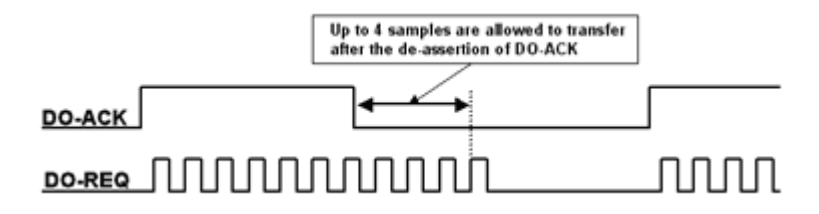

The operations sequence of digital output in burst handshaking mode are listed:

- 1. Define the input configuration to be 32-bit, 16-bit or 8-bit data width.
- 2. Enable or disable the active terminators.
- 3. Define the output clock as burst handshaking mode and decide the timer pacer rate to be 20Mhz, 10Mhz, or the output of 82C54 timer 1.
- 4. Connect the handshaking signals of the external device to output pin DO-REQ and input pin DO-ACK.
- 5. Define the starting mode to be NoWait, TrigWait, Wait-FIFO, or WaitBoth
- 6. Digital output data is moved from PC's system memory to output FIFO by using bus mastering DMA.
- 7. After output data is ready. DO-REQ signals are generated and sent the output data to the external device when the DO-ACK is asserted.

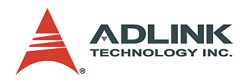

The operation flow is show as below:

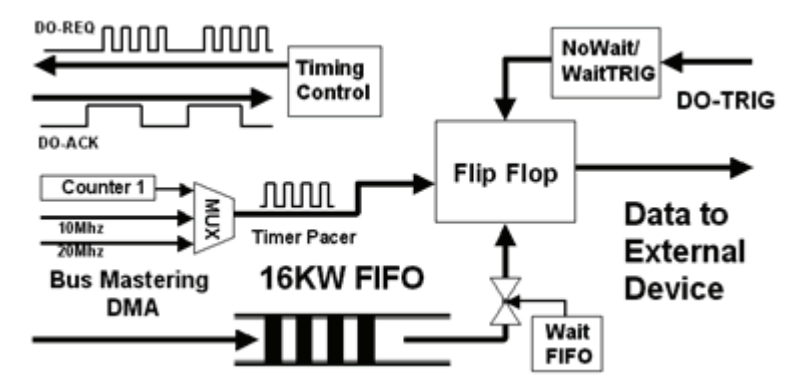

**Note**: When the DMA function of digital output starts, the output data will transfer to the output FIFO of cPCI/PCI-7300A when PCI bus is available. If the speed of translation from the FIFO on board to the external device is higher than that from system memory to the output FIFO or the PCI bus is busy for a long time, the FIFO become empty and under-run situation occurs after the next data being read from the output FIFO. Users should check the under-run status to see whether the under-run occurs or not. Some output data will repeat when the output FIFO is under-run.

> To avoid the under-run of output FIFO when digital output starts and PCI bus is still busy, it is highly recommended to set the starting mode to be WaitFIFO. The higher the timer pacer rate is the larger amount of almost empty threshold should be set to prevent the under-run situation.

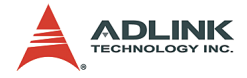

#### **Pattern Generator**

The digital data is output to the peripheral device periodically based on the clock signals occur at a constant rate. The digital pattern are stored in the cPCI/PCI-7300A's on-board FIFO with the length of pattern less than or equal to 16K samples.

The operations sequence of pattern generator are listed:

- 1. Define the input configuration to be 32-bit, 16-bit or 8-bit data width.
- 2. Enable or disable the active terminators.
- 3. Define the output timer pacer rate to be 20MHz, 10MHz, or the output 82C54 timer 1. The timer pacer controls the output rate.
- 4. Set the output patterns into the output FIFO by direct FIFO access
- 5. Start the pattern generator function.
- 6. The pattern generator function will not stop until users stop the process

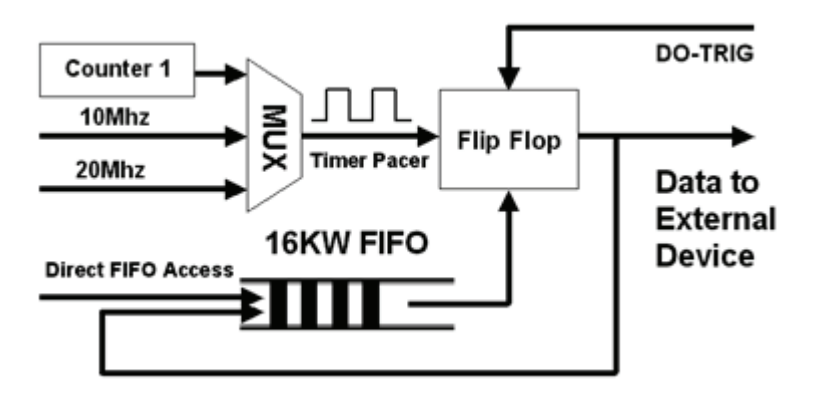

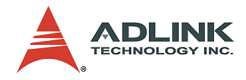

## **4.12 Auxiliary DIO**

The cPCI/PCI-7300A also includes four auxiliary digital inputs and four digital outputs, which can be applied to achieve the simple I/O functions. Users can refer to the functions  $5.8 \sim 5.11$  for the detailed information.

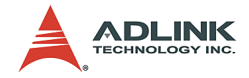

# **5 C/C++ Libraries**

This chapter describes the software library for operating this card. Only the functions in DOS library and Windows 95 DLL are described. Please refer to the PCIS-DASK function reference manual, which included in ADLINK CD, for the descriptions of the Windows 98/NT/2000 DLL functions.

The function prototypes and some useful constants are defined in the header files LIB directory (DOS) and INCLUDE directory (Windows 95). For Windows 95 DLL, the developing environment can be Visual Basic 4.0 or above, Visual C/C++ 4.0 or above, Borland C++ 5.0 or above, Borland Delphi 2.x (32-bit) or above, or any Windows programming language that allows calls to a DLL. It provides the C/C++, VB, and Delphi include files.

## **5.1 Libraries Installation**

Please refer to the "Software Installation Guide" for the detail information about how to install the software libraries for DOS, or Windows 95 DLL, or PCIS-DASK for Windows 98/NT/2000.

The device drivers and DLL functions of Windows 98/NT/2000 are included in the PCIS-DASK. Please refer the PCIS-DASK user's guide and function reference, which included in the ADLINK CD, for detailed programming information.

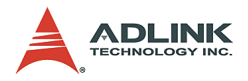

## **5.2 Programming Guide**

### **Naming Convention**

The functions of the NuDAQ PCI cards or NuIPC CompactPCI cards' software driver are using full-names to represent the functions' real meaning. The naming convention rules are:

#### **In DOS Environment:**

 $\{hardware model\}$   $\{action name\}$ . e.g.  $7300$  Initial().

All functions in PCI-7300A driver are with 7300 as {hardware\_model}. But they can be used by PCI-7300A, cPCI-7300.

In order to recognize the difference between DOS library and Windows 95 library, a capital "W" is put on the head of each function name of the Windows 95 DLL driver. e.g. W\_7300\_Initial().

## **Data Types**

We defined some data type in Pci 7300.h (DOS) and Acl\_pci.h (Windows 95). These data types are used by NuDAQ Cards' library. We suggest you to use these data types in your application programs. The following table shows the data type names and their range.

| <b>Type Name</b> | <b>Description</b>                     | Range                                              |
|------------------|----------------------------------------|----------------------------------------------------|
| U8               | 8-bit ASCII character                  | 0 to 255                                           |
| 116              | 16-bit signed integer                  | -32768 to 32767                                    |
| U <sub>16</sub>  | 16-bit unsigned integer                | 0 to 65535                                         |
| 132              | 32-bit signed integer                  | -2147483648 to 2147483647                          |
| U32              | 32-bit single-precision floating-point | 0 to 4294967295                                    |
| F32              | 32-bit single-precision floating-point | -3.402823E38 to 3.402823E38                        |
| F64              | 64-bit double-precision floating-point | -1.797683134862315E308 to<br>1.797683134862315E309 |
| <b>Boolean</b>   | Boolean logic value                    | TRUE, FALSE                                        |

**Table 5-1: Data Types**

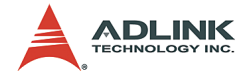

## **5.3 \_7300\_Initial**

### **@ Description**

A PCI-7300A card is initialized according to the card number. Because the cPCI/PCI-7300A is PCI bus architecture and meets the plug and play design, the IRQ and base address (passthrough address) are assigned by system BIOS directly. Every cPCI/PCI-7300A card has to be initialized by this function before calling other functions.

**Note**: Because configuration of cPCI/PCI-7300A is handled by the system, there is no jumpers or DMA selection on the PCI boards that need to be set up by the users.

### **@ Syntax**

#### **Visual C/C++ (Windows 95)**

```
int W 7300 Initial (int card number, int
     *pcic base addr, int *lb base addr, int
     *irq no, int *pci master)
```
#### **Visual C/C++ (Windows 95)**

W 7300 Initial (ByVal card number As Long, pcic base addr As Long, lb base addr As Long, irq no As Long, pci master As Long) As Long

#### **C/C++ (DOS)**

```
int 7300 Initial (int card number, int
     *pcic base addr, int *lb base addr, int
     *irq no, int *pci master)
```
## **@ Argument**

**card\_number**:the card number to be initialized, only four cards can be initialized, the card number must be CARD\_1, CARD\_2, CARD\_3 or CARD\_4.

**pcic\_base\_addr**:the I/O port base address of the PCI controller on card, it is assigned by system BIOS.

1b base addr:the I/O port base address of the card, it is assigned by system BIOS.

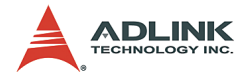

irq no:system will give an available interrupt number to this card automatically.

**pci\_master**:TRUE: BIOS enabled PCI bus mastering

FALSE: BIOS did not enable PCI bus mastering

### **@ Return Code**

```
NoError, PCICardNumErr
PCIBiosNotExistPCICardNotExist
PCIBaseAddrErr
```
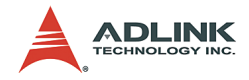

## **5.4 \_7300\_Close**

### **@ Description**

Close a previously initialized PCI-7300A card.

## **@ Syntax**

**Visual C/C++ (Windows 95)**

int W 7300 Close (int card number)

#### **Visual Basic (Windows 95)**

W 7300 Close (ByVal card number As Long) As Long **C/C++ (DOS)**

int 7300 Close (int card number)

## **@ Argument**

**card\_number**:The card number of the PCI-7300A card.

## **@ Return Code**

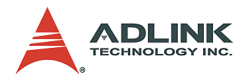

## **5.5 \_7300\_Configure**

### **@ Description**

Set the port DI/O configuration, terminator control, and control signal polarity for the PCI-7300A card.

### **@ Syntax Visual C/C++ (Windows 95)**

```
int W_7300 Configure (int card number, int
     dio config, int term cntrl, int cntrl pol)
```
#### **Visual Basic (Windows 95)**

W 7300 Configure (ByVal card number As Long, ByVal dio\_config As Long, ByVal term\_cntrl As Long, ByVal cntrl pol As Long) As Long

#### **C/C++ (DOS)**

```
int 7300 Configure (int card number, int
     dio config, int term cntrl, int cntrl pol)
```
## **@ Argument**

**card\_number**:The card number of the PCI-7300A card.

**dio\_config**:The port configuration

DI32: input port is 32-bit wide, PORTB is configured as the extension of PORTA.

DO32: output port is 32-bit wide, PORTA is configured as the extension of PORTB.

DI8DO8: PORTA is 8-bit input and PORTB is 8-bit output

DI8DO16: PORTA is 8-bit input and PORTB is 16-bit output

DI16DO8: PORTA is 16-bit input and PORTB is 8-bit output

DI16DO16: PORTA is 16-bit input and PORTB is 16-bit output

**term\_cntrl**:the terminator control

PAOFF\_PBOFF: PORTA terminator OFF, PORTB terminator OFF

PAOFF\_PBON: PORTA terminator OFF, PORTB terminator ON

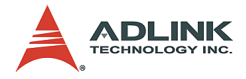

PAON\_PBOFF: PORTA terminator ON, PORTB terminator OFF

PAON\_PBON: PORTA terminator ON, PORTB terminator ON

**Note:** term\_cntrl is used to control the ON/OFF of the active terminators, not terminal power output: TERMPER)

cntrl pol:The polarity configuration. This argument is an integer expression formed from one or more of the manifest constants defined in 7300.h. There are six groups of constants:

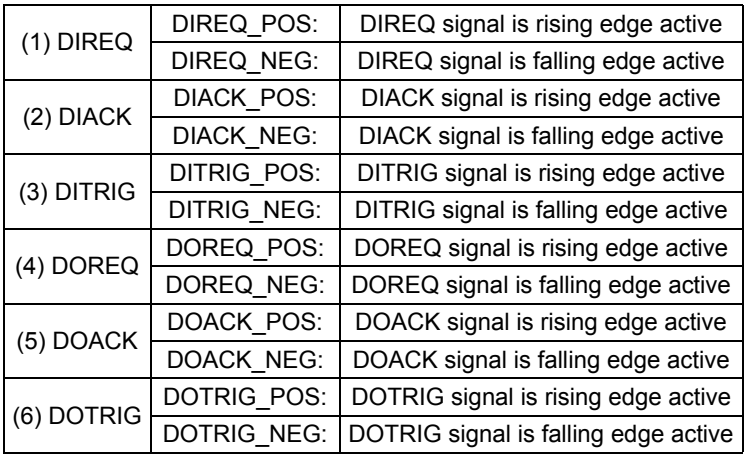

### **@ Return Code**

NoError PCICardNumErr PCICardNotInitInvalidDIOConfigure

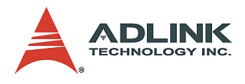

## **5.6 \_7300\_DI\_Mode**

## **@ Description**

Set the clock mode and start mode for the PCI-7300A DI operation.

### **@ Syntax Visual C/C++ (Windows 95)**

```
int W_7300_DI_Mode (int card_number, int
     clk mode, int start mode)
```
#### **Visual Basic (Windows 95)**

```
W 7300 DI Mode (ByVal card number As Long, ByVal
     clk mode As Long, ByVal start mode As Long)
     As Long
```
#### **C/C++ (DOS)**

```
int 7300 DI Mode (int card number, int clk mode,
     int start_mode)
```
## **@ Argument**

**card\_number**:The card number of the PCI-7300A card.

**clk** mode:DI CLK TIMER: use timer0 output as input clock

DI\_CLK\_20M: use 20MHz clock as input clock

DI\_CLK\_10M: use 10MHz clock as input clock

DI\_CLK\_REQ: use external clock (DI\_REQ) as input clock

DI\_CLK\_REQACK: REQ/ACK handshaking mode

start\_mode:DI\_WAIT\_TRIG: delay input sampling until DITRIG is active

DI\_NO\_WAIT: start input sampling immediately

```
NoError
PCICardNumErr
PCICardNotInit
InvalidDIOMode
```
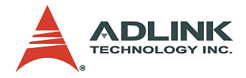

## **5.7 \_7300\_DO\_Mode**

### **@ Description**

Set the clock mode and start mode for the PCI-7300A DO operation.

### **@ Syntax Visual C/C++ (Windows 95)**

```
int W_7300_DO_Mode (int card_number, int
     clk mode, int start mode, int
     fifo_threshold)
```
#### **Visual Basic (Windows 95)**

```
W 7300 DO Mode (ByVal card number As Long, ByVal
     clk mode As Long, ByVal start mode As Long,
     ByVal fifo threshold As Long) As Long
```
#### **C/C++ (DOS)**

```
int 7300 DO Mode (int card number, int clk mode,
     int start mode, int fifo threshold)
```
## **@ Argument**

**card\_number**:The card number of the PCI-7300A card.

**clk\_mode**:DO\_CLK\_TIMER: use timer1 output as output clock

DO\_CLK\_20M: use 20MHz clock as output clock

DO CLK 10M: use 10MHz clock as output clock

DO\_CLK\_ACK: REQ/ACK handshaking

DO\_CLK\_TIMER\_ACK: burst handshaking mode by using timer1 output as output clock

DO\_CLK\_10M\_ACK: burst handshaking mode by using 10MHz clock as output clock

DO CLK 20M ACK: burst handshaking mode by using 20MHz clock as output clock

start\_mode:DO\_WAIT\_TRIG: delay output data until DOTRIG is active

DO\_NO\_WAIT: start output data immediately

DO\_WAIT\_FIFO: delay output data until FIFO is not almost empty

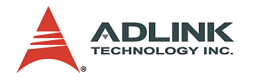

DO\_WAIT\_BOTH: delay output data until DOTRIG is active and FIFO is not almost empty.

fifo threshold:programmable almost empty threshold of both PORTB FIFO and PORTA FIFO (if PORTA is set as output). It is avaliavle only when start\_mode is DO\_WAIT\_FIFO

#### **@ Return Code**

NoError PCICardNumErr PCICardNotInit InvalidDIOMode

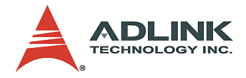

## **5.8 \_7300\_AUX\_DI**

### **@ Description**

Read data from auxiliary digital input port. You can get all 4 bits input data by using this function.

## **@ Syntax**

#### **Visual C/C++ (Windows 95)**

```
int W 7300 AUX DI (int card number, int *aux di)
Visual Basic (Windows 95)
```

```
W 7300 AUX DI (ByVal card number As Long, aux di
       As Long) As Long
C/C++ (DOS)
```
int  $7300$  AUX DI (int card number, int \*aux di)

## **@ Argument**

**card\_number**:The card number of the PCI-7300A card.

aux di:returns 4-bit value from auxiliary digital input port.

```
NoError
PCICardNumErr
PCICardNotInit
```
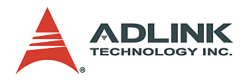

## **5.9 \_7300\_AUX\_DI\_Channel**

## **@ Description**

Read data from auxiliary digital input channel. There are 4 digital input channels on the PCI-7300A auxiliary digital input port. When performs this function, the auxiliary digital input port is read and the value of the corresponding channel is returned.

\* channel means each bit of digital input port.

### **@ Syntax**

#### **Visual C/C++ (Windows 95)**

int W 7300 AUX DI Channel (int card number, int di ch no, int \*aux di)

#### **Visual Basic (Windows 95)**

W 7300 AUX DI Channel (ByVal card number As Long, ByVal di\_ch\_no As Long, aux\_di As Long) As Long

### **C/C++ (DOS)**

int 7300 AUX DI Channel (int card number, int di ch no, int \*aux di)

## **@ Argument**

**card\_number**:The card number of the PCI-7300A card.

**di\_ch\_no**: the DI channel number, the value has to be set within 0 and 3.

**aux\_di**:return value, either 0 or 1.

```
NoError
PCICardNumErr
PCICardNotInit
InvalidDIOChNum
```
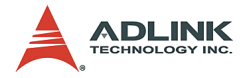

## **5.10 \_7300\_AUX\_DO**

### **@ Description**

Write data to auxiliary digital output port. There are 4 auxiliary digital outputs on the PCI-7300A.

## **@ Syntax**

#### **Visual C/C++ (Windows 95)**

```
int W 7300 AUX DI (int card number, int do data)
Visual Basic (Windows 95)
```

```
W 7300 AUX DI (ByVal card number As Long, ByVal
        do_data As Long) As Long
C/C++ (DOS)
```
int 7300 AUX DI (int card number, int do data)

## **@ Argument**

**card\_number**:The card number of the PCI-7300A card.

**do\_data**:value will be written to auxiliary digital output port

```
NoError
PCICardNumErr
PCICardNotInit
```
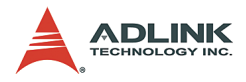

## **5.11 \_7300\_AUX\_DO\_Channel**

## **@ Description**

Write data to auxiliary digital output channel (bit). There are 4 auxiliary digital output channels on the PCI-7300A. When performs this function, the digital output data is written to the corresponding channel.

\* channel means each bit of digital output port.

### **@ Syntax**

#### **Visual C/C++ (Windows 95)**

```
int W 7300 AUX DO Channel (int card number, int
     do_ch_no, int do_data)
```
#### **Visual Basic (Windows 95)**

```
W 7300 AUX DO Channel (ByVal card number As Long,
     ByVal do_ch_no As Long, ByVal do_data As 
     Long) As Long
```
#### **C/C++ (DOS)**

```
int 7300 AUX DO Channel (int card number, int
     do_ch_no, int do_data)
```
## **@ Argument**

**card\_number**:The card number of the PCI-7300A card.

**do\_ch\_no**: the DO channel number, the value has to be set within 0 and 3.

**do\_data**:either 0 (OFF) or 1 (ON).

```
NoError
PCICardNumErr
PCICardNotInit
InvalidDIOChNum
InvalidDOData
```
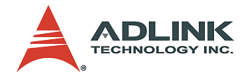

## **5.12 \_7300\_Alloc\_DMA\_Mem**

### **@ Description**

Contact Windows 95 system to allocate a memory for DMA transfer. This function is only available in Windows 95 version.

#### **@ Syntax Visual C/C++ (Windows 95)**

```
int W 7300 Alloc DMA Mem (U32 buf size, HANDLE
     *memID, U32 *linearAddr)
```
#### **Visual Basic (Windows 95)**

W 7300 Alloc DMA Mem (ByVal buf size As Long, memID As Long, linearAddr As Long) As Long

### **@ Argument**

**buf** size:Bytes to allocate. Please be careful, the unit of this argument is BYTE, not SAMPLE.

**memID**:If the memory allocation is successful, driver returns the ID of that memory in this argument. Use this memory ID in W\_7300\_DI\_DMA\_Start or W\_7300\_DO\_DMA\_Start function call.

**linearAddr**:The linear address of the allocated DMA memory. You can use this linear address as a pointer in C/C++ to access (read/write) the DMA data.

### **@ Return Code**

NoError AllocDMAMemFailed

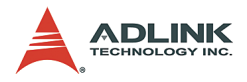

## **5.13 \_7300\_Free\_DMA\_Mem**

### **@ Description**

Deallocate a system DMA memory under the Windows 95 environment. This function is only available in the Windows 95 version.

## **@ Syntax Visual C/C++ (Windows 95)**

```
int W_7300_Free_DMA_Mem (HANDLE memID)
Visual Basic (Windows 95)
  W 7300 Free DMA Mem (ByVal memID As Long ) As
```
Long

## **@ Argument**

**memID**:The memory ID of the system DMA memory to deallocate.

## **@ Return Code**

NoError

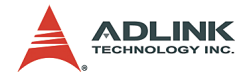

## **5.14 \_7300\_DI\_DMA\_Start**

### **@ Description**

The function will perform digital input by DMA data transfer.

It will take place in the background which will not stop until the N-th input data is transferred or your program execute the 7300 DI DMA Abort function to stop the process.

After executing this function, it is necessary to check the status of the operation by using the function 7300 DI DMA Status. The PCI-7300A Bus mastering DMA is different from traditional PC style DMA. Its description is as follows:

#### **Bus Mastering DMA mode of PCI-7300A:**

PCI bus mastering offers the highest possible speed available on the PCI-7300A. When the function 7300 DI DMA Start is executed, it will enable PCI bus master operation. This is conceptually similar to DMA (Direct Memory Access) transfers in a PC but is really PCI bus mastering. It does not use an 8237 style DMA controller in the host computer and therefore it is not blocked in 64K maximal groups. PCI-7300A bus mastering works as follows:

- 1. To set up bus mastering, first do all normal PCI-7300A initialization necessary to control the board in status mode. This includes testing for the presence of the PCI BIOS, determining the base addresses, slot number, vendor and device ID's, I/O or memory, space allocation, etc. Please make sure your PCI-7300A is plug in a bus master slot, otherwise this function will not be workable.
- 2. Load the PCI controller with the count and 32-bit physical address of the start of previously allocated destination memory which will accept data. This count is the number of bytes (not longwords!) transferred during the bus master operation and can be a large number up to 8 million (2^23) bytes. Since the PCI-7300A transfers are always longwords, this is 2 million longwords (2^21).
- 3. After the input sampling is started, the input data is stored in the FIFO of PCI controller. Each bus mastering

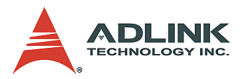

data transfer continually tests if any data in the FIFO and then blocks transfer, the system will continuously loop until the conditions are satisfied again but will not exit the block transfer cycle if the block count is not complete. If there is momentarily no input data, the PCI-7300A will relinquish the bus temporarily but returns immediately when more input data appear. This operation continues until the whole block is done.

- 4. This operation proceeds transparently until the PCI controller transfer byte count is reached. All normal PCI bus operation applies here such as a receiver which cannot accept the transfers, higher priority devices requesting the PCI bus, etc. Remember that only one PCI initiator can have bus mastering at any one time. However, review the PCI priority and "fairness" rules. Also study the effects of the Latency Timer. And be aware that the PCI priority strategy (round robin rotated, fixed priority, custom, etc.) is unique to your host PC and is explicitly not defined by the PCI standard. You must determine this priority scheme for your own PC (or replace it).
- 5. The interrupt request from the PCI controller can be optionally set up to indicate that this longword count is complete although this can also be determined by polling the PCI controller.

#### **@ Syntax**

#### **Visual C/C++ (Windows 95)**

```
int W 7300 DI DMA Start (int card number, HANDLE
     memID, U32 count, int clear_fifo, int
     disable_di)
```
#### **Visual Basic (Windows 95)**

W 7300 DI DMA Start (ByVal card number As Long, ByVal memID As Long, ByVal count As Long, ByVal clear fifo As Long, ByVal disable di As Long) As Long

#### **C/C++ (DOS)**

int 7300 DI DMA Start (int card number, int mode, U32 \*buffer, U32 count, int clear fifo, int disable di)

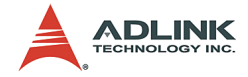

### **@ Argument**

**card\_number**:The card number of the PCI-7300A card.

**mode** (DOS):CHAIN\_DMA: chaining DMA mode. By using the scatter-gather capability of PCI-7300A, the input data is put to several buffers which chained together.

> NON\_CHAIN\_DMA: The input data is stored in a block of contiguous memory.

**memID** (Win-95): the memory ID of the allocated system DMA memory. In Windows 95 environment, before calling W\_7300\_DI\_DMA\_Start, W\_7300\_Alloc\_DMA\_Mem must be called to allocate a DMA memory. W\_7300\_Alloc\_DMA\_Mem will return a memory ID for identifying the allocated DMA memory, as well as the linear address of the DMA memory for user to access the data.

buffer (DOS):With non-chaining mode, this is the start address of the memory buffer to store the DI data. With chaining-mode (scatter-gather), this is the address (pointer) of first DMA descriptor node.

> \*\*With non-chaining mode, this memory should be doubleword alignment. With chaining-mode, this address should be 16-byte alignment. Also the pointer of all DMA descriptor nodes should be 16-byte alignment.

**count**:With non-chaining mode, this is the number of digital input to transfer. The unit is double-word (4-byte). The value of count can not exceed 2^21 (about 2 million). With chaining mode, please set this argument to 0. The number of digital input is determined by the information in DMA descriptor nodes.

**clear\_fifo**:0: retain the FIFO data

1: clear FIFO data before perform digital input

**disable\_di**:0: digital input operation still active after DMA transfer complete

> 1: disable digital input operation immediately when DMA transfer complete

```
NoError
PCICardNumErr
```
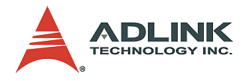

PCICardNotInit DMATransferNotAllowed InvalidDIOCount BufNotDWordAlign DMADscrBadAlign

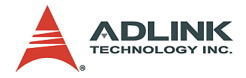

## **5.15 \_7300\_DI\_DMA\_Status**

### **@ Description**

Since the 7300 DI DMA Start function is executed in background, you can issue this function to check its operation status.

## **@ Syntax**

#### **Visual C/C++ (Windows 95)**

```
int W 7300 DI DMA Status (int card number, int
     *status)
```
#### **Visual Basic (Windows 95)**

```
W 7300 DI DMA Status (ByVal card number As Long,
     status As Long) As Long
```
#### **C/C++ (DOS)**

```
int 7300 DI DMA Status (int card number, int
     *status)
```
### **@ Argument**

**card\_number**:The card number of the PCI-7300A card.

**status**: status of the DMA data transfer

0 (DMA\_DONE): DMA is completed

1 (DMA\_CONTINUE): DMA is not completed

#### **@ Return Code**

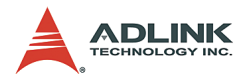

## **5.16 \_7300\_DI\_DMA\_Abort**

### **@ Description**

This function is used to stop the DMA DI operation. After executing this function, the DMA transfer operation is stopped.

### **@ Syntax**

#### **Visual C/C++ (Windows 95)**

```
int W 7300 DI DMA Abort (int card number)
Visual Basic (Windows 95)
```

```
W 7300 DI DMA Abort (ByVal card number As Long )
     As Long
```
#### **C/C++ (DOS)**

int 7300 DI DMA Stop (int card number)

## **@ Argument**

**card\_number**:The card number of the PCI-7300A card.

#### **@ Return Code**

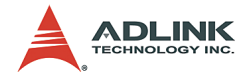

## **5.17 \_7300\_GetOverrunStatus**

### **@ Description**

When you use 7300 DI DMA Start to input data, the input data is stored in the FIFO of PCI controller. The data then transfer to memory through PCI-bus if PCI-bus is available. If the FIFO is full and next data is written to the FIFO, overrun situation occurs. Using this function to check overrun status.

### **@ Syntax**

#### **Visual C/C++ (Windows 95)**

int W 7300 GetOverrunStatus (int card number, int \*overrun)

#### **Visual Basic (Windows 95)**

int W 7300 GetOverrunStatus (ByVal card number As Long, overrun As Long) As Long

#### **C/C++ (DOS)**

int 7300 GetOverrunStatus (int card number, int \*overrun)

## **@ Argument**

**card\_number**:The card number of the PCI-7300A card.

**overrun**:0: overrun sitation did not occur.

1: overrun situation occurred.

```
NoError
PCICardNumErr,PCICardNotInit
```
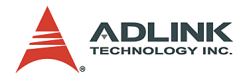

## **5.18 \_7300\_DO\_DMA\_Start**

## **@ Description**

The function will perform digital output N times with DMA data transfer. It will takes place in the background which will not be stop until the Nth conversion has been completed or your program execute 7300 DO DMA Abort function to stop the process. After executing this function, it is necessary to check the status of the operation by using the function \_7300\_DO\_DMA\_Status.

## **@ Syntax**

**Visual C/C++ (Windows 95)**

```
int W 7300 DO DMA Start (int card number, HANDLE
     memID, U32 count)
```
#### **Visual Basic (Windows 95)**

W 7300 DO DMA Start (ByVal card number As Long, ByVal memID As Long, ByVal count As Long) As Long

### **C/C++ (DOS)**

int \_7300\_DO\_DMA\_Start (int card\_number, U32 \*buff, U32 count, int repeat, DMA\_DSCR \*dma\_dscr\_ptr)

## **@ Argument**

**card\_number**:The card number of the PCI-7300A card.

**memID** (Win-95): the memory ID of the allocated system DMA memory. In Windows 95 environment, before calling W\_7300\_DO\_DMA\_Start, W\_7300\_Alloc\_DMA\_Mem\_must be called to allocate a DMA memory. W\_7300\_Alloc\_DMA\_Mem will return a memory ID for identifying the allocated DMA memory, as well as the linear address of the DMA memory for user to access the data. So you should write the output data to this memory before calling W\_7300\_DO\_DMA\_Start.

**buff** (DOS):If repeat is set as 0, this is the start address of the memory buffer to store the DO data. If repeat is set as 1, this argument is of no use.

\*\* This memory should be double-word alignment

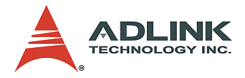

**count**:For non-chaining mode, this is the total number of digital output data in double-words (4-byte). The value of count can not exceed 2^21 (about 2 million). For chaining mode, please set this argument as 0. The number of digital output is determined by the information in DMA descriptor nodes.

**repeat** (DOS):0: Use non-chaining mode DMA transfer. The digital output data is stored in buff.

> 1: Use chaining mode DMA transfer. The digital output data is stored in several buffers. The information of the buffers is stored in DMA description nodes. All description nodes are chained together.

**dma\_dscr\_ptr** (DOS):the pointer to the first DMA description node. Since the DMA description nodes are chained together, with giving this pointer, data in all buffers will be transferred.

### **@ Return Code**

NoError PCICardNumErr PCICardNotInit DMATransferNotAllowed InvalidDIOCount BufNotDWordAlign DMADscrBadAlign

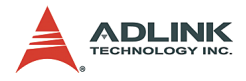

## **5.19 \_7300\_DO\_DMA\_Status**

### **@ Description**

Since the 7300 DO DMA Start function is executed in background, you can issue the function \_7300\_DO\_DMA\_Status to check its operation status.

## **@ Syntax**

#### **Visual C/C++ (Windows 95)**

```
int W 7300 DO DMA Status (int card number, int
     *status)
```
#### **Visual Basic (Windows 95)**

```
W 7300 DO DMA Status (ByVal card number As Long,
     status As Long) As Long
```
#### **C/C++ (DOS)**

```
int _7300_DO_DMA_Status (int card_number, int 
     *status)
```
## **@ Argument**

**card\_number**:The card number of the PCI-7300A card.

**status**: status of the DMA data transfer

- 0 (DMA\_DONE): DMA is completed
- 1 (DMA\_CONTINUE): DMA is not completed

### **@ Return Code**

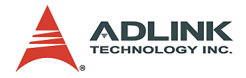

## **5.20 \_7300\_DO\_DMA\_Abort**

### **@ Description**

This function is used to stop the DMA DO operation. After executing this function, the 7300 DO DMA Start function is stopped.

### **@ Syntax**

```
Visual C/C++ (Windows 95)
```
int W 7300 DO DMA Abort (int card number)

#### **Visual Basic (Windows 95)**

```
W 7300 DO DMA Abort (ByVal card number As Long)
     As Long
```
#### **C/C++ (DOS)**

int 7300 DO DMA Abort (int card number)

## **@ Argument**

**card\_number**:The card number of the PCI-7300A card.

### **@ Return Code**

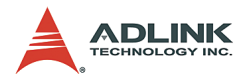

## **5.21 \_7300\_DO\_PG\_Start**

### **@ Description**

The function will perform pattern generation with the data stored in buff ptr. It will takes place in the background which will not be stop until your program execute \_7300\_DO\_PG\_Stop function to stop the process.

#### **@ Syntax**

#### **Visual C/C++ (Windows 95)**

```
int W 7300 DO PG Start (int card number, void
     *buff_ptr, U32 count)
```
#### **Visual Basic (Windows 95)**

W 7300 DO PG Start (ByVal card number As Long, buff ptr As Any, ByVal count As Long) As Long

### **C/C++ (DOS)**

```
int _7300_DO_PG_Start (int card number, void
    *buff_ptr, U32 count)
```
## **@ Argument**

**card\_number**:The card number of the PCI-7300A card.

**buff** ptr:the start address of the memory buffer to store the output data of pattern generation.

\*\* This memory should be double-word alignment

**count**:the total number of pattern generation samples. The size of the sample depends on the port configuration. For example, if port is set as DO32, each sample contains 4 bytes; if port is set as DI16DO8 or DI8DO8, each sample is 1 byte.

```
NoError
PCICardNumErr
PCICardNotInit
DMATransferNotAllowed
InvalidDIOCount
BufNotDWordAlign
```
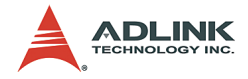

DMADscrBadAlign

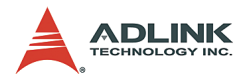

## **5.22 \_7300\_DO\_PG\_Stop**

### **@ Description**

This function is used to stop the pattern generation operation. After executing this function, the \_7300\_DO\_PG\_Start function is stopped.

#### **@ Syntax**

```
Visual C/C++ (Windows 95)
```
int W 7300 DO PG Stop (int card number)

#### **Visual Basic (Windows 95)**

```
W 7300 DO PG Stop (ByVal card number As Long) As
        Long
C/C++ (DOS)
```
int 7300 DO PG Stop (int card number)

## **@ Argument**

**card\_number**:The card number of the PCI-7300A card.

### **@ Return Code**

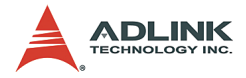

## **5.23 \_7300\_DI\_Timer**

### **@ Description**

This function is used to set the internal timer pacer for digital input. Timer pacer frequency = 10Mhz / C0.

## **@ Syntax**

```
Visual C/C++ (Windows 95)
```

```
int W_7300_DI_Timer (int card_number, U16 c0)
Visual Basic (Windows 95)
```

```
W 7300 DI Timer (ByVal card number As Long, ByVal
     c0 As Integer) As Long
```
#### **C/C++ (DOS)**

int 7300 DI Timer (int card number, U16 c0)

## **@ Argument**

**card\_number**:The card number of the PCI-7300A card.

**c0**: frequency divider of Counter #0. Valid value ranges from 2 to 65535.

**Note**: Since the Integer type in Visual Basic is signed integer. It's range is within -32768 and 32767. In Visual Basic, if you want to set c0 as value larger than 32767, please set it as the intended value minus 65536. For example, if you want to set c0 as 40000, please set c0 as 40000-65536=-25536.

## **@ Return Code**

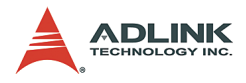

## **5.24 \_7300\_DO\_Timer**

### **@ Description**

This function is used to set the internal timer pacer for digital output. Timer pacer frequency = 10Mhz / C1.

# **@ Syntax**

#### **Visual C/C++ (Windows 95)**

```
int W_7300_DO_Timer (int card_number, U16 c1)
```
#### **Visual Basic (Windows 95)**

```
W 7300 DO Timer (ByVal card number As Long, ByVal
     c1 As Integer) As Long
```
#### **C/C++ (DOS)**

int 7300 DO Timer (int card number, U16 c1)

## **@ Argument**

**card\_number**:The card number of the PCI-7300A card.

**c1**: frequency divider of Counter #1. Valid value ranges from 2 to 65535.

**Note**: Since the Integer type in Visual Basic is signed integer. It's range is within -32768 and 32767. In Visual Basic, if you want to set c1 as value larger than 32767, please set it as the intended value minus 65536. For example, if you want to set c1 as 40000, please set c1 as 40000-65536 = -25536.

### **@ Return Code**

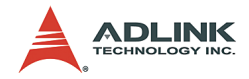

### **5.25 \_7300\_Int\_Timer**

### **@ Description**

This function is used to set Counter #2.

# **@ Syntax**

**Visual C/C++ (Windows 95)**

```
int W 7300 Int Timer (int card number, U16 c2)
Visual Basic (Windows 95)
```

```
W 7300 Int Timer (ByVal card number As Long,
     ByVal c2 As Integer) As Long
```
#### **C/C++ (DOS)**

int 7300 Int Timer (int card number, U16 c2)

### **@ Argument**

**card\_number**:The card number of the PCI-7300A card.

**c2**: frequency divider of Counter #2. Valid value ranges from 2 to 65535.

**Note**: Since the Integer type in Visual Basic is signed integer. It's range is within -32768 and 32767. In Visual Basic, if you want to set c2 as value larger than 32767, please set it as the intended value minus 65536. For example, if you want to set c1 as 40000, please set c1 as 40000-65536 = -25536.

### **@ Return Code**

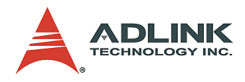

## **5.26 \_7300\_Get\_Sample**

### **@ Description**

For the language without pointer support such as Visual Basic, programmer can use this function to access the index-th data in input DMA buffer. This function is only available in Windows 95 version.

#### **@ Syntax**

#### **Visual C/C++ (Windows 95)**

```
int W 7300 Get Sample (U32 linearAddr, U32 index,
     U32 *data value, U32 portWidth)
```
#### **Visual Basic (Windows 95)**

W 7300 Get Sample (ByVal linearAddr As Long, ByVal index As Long, data\_value As Long, ByVal portWidth As Long) As Long

## **@ Argument**

**linearAddr**:The linear address of the allocated DMA memory.

**index**: The index of the sample. The first sample is with index 0.

**dataValue**: The sample retrieved. The width of retrieved data is different with the different portWidth value.

**portWidth**: The port width of the digital input port. The possible values are 8, 16, or 32.

#### **@ Return Code**

NoError

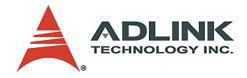

## **5.27 \_7300\_Set\_Sample**

### **@ Description**

For the language without pointer support such as Visual Basic, programmer can use this function to write the output data to the index-th position in output DMA buffer. This function is only available in Windows 95 version.

### **@ Syntax**

#### **Visual C/C++ (Windows 95)**

```
int W 7300 Set Sample (U32 linearAddr, U32 index,
     U32 data_value, U32 portWidth)
```
#### **Visual Basic (Windows 95)**

W 7300 Get Sample (ByVal linearAddr As Long, ByVal index As Long, ByVal data\_value As Long, ByVal portWidth As Long) As Long

#### **@ Argument**

**linearAddr**:The linear address of the allocated DMA memory.

**index**: The position the data is written to. The first sample is with index 0.

**dataValue**: The data to put to output buffer. The data width is different with the different portWidth value.

**portWidth**: The port width of the digital output port. The possible values are 8, 16, or 32.

#### **@ Return Code**

NoError

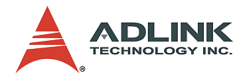

## **5.28 \_7300\_GetUnderrunStatus**

### **@ Description**

When you use 7300 DO DMA Start to output data, the output data is read from the FIFO on the cPCI/PCI-7300A. If the FIFO becomes empty and next data is read from the FIFO, underrun situation occurs. Using this function to check underrun status.

#### **@ Syntax**

#### **Visual C/C++ (Windows 95)**

```
int W 7300 GetUnderrunStatus (int card number,
     int *underrun)
```
#### **Visual Basic (Windows 95)**

int W 7300 GetUnderrunStatus (ByVal card number As Long, underrun As Long) As Long

#### **C/C++ (DOS)**

```
int 7300 GetUnderrunStatus (int card number, int
     *underrun)
```
## **@ Argument**

**card\_number**:The card number of the PCI-7300A card.

**underrun**:0: underrun sitation did not occur.

1: underrun situation occurred.

```
NoError
PCICardNumErr,PCICardNotInit
```
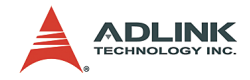

# **Appendix**

### **8254 Programmable Interval Timer**

**Note**: The material of this section is adopted from "Intel Microprocessor and Peripheral Handbook Vol. II --Peripheral"

#### **The Intel (NEC) 8254**

The Intel (NEC) 8254 contains three independent, programmable, multi-mode 16 bit counter/timers. The three independent 16 bit counters can be clocked at rates from DC to 5 MHz. Each counter can be individually programmed with 6 different operating modes by appropriately formatted control words. The most commonly uses for the 8254 in microprocessor based system are:

- $\triangleright$  programmable baud rate generator
- $\blacktriangleright$  event counter
- $\blacktriangleright$  binary rate multiplier
- $\blacktriangleright$  real-time clock
- $\blacktriangleright$  digital one-shot
- $\blacktriangleright$  motor control

For more information about the 8254, please refer to the NEC Microprocessors and peripherals or Intel Microprocessor and Peripheral Handbook.

#### **The Control Byte**

The 8254 occupies 8 I/O address locations in the PCI-7300A I/O map. As shown in the following table:

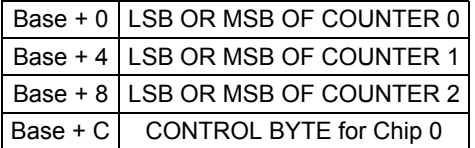

Before loading or reading any of these individual counters, the control byte (Base + C) must be loaded first. The format of control byte is:

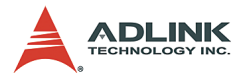

Control Byte: (Base + 7, Base + 11)

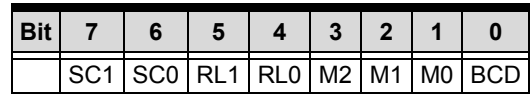

▶ SC1 & SC1 - Select Counter (Bit7 & Bit 6)

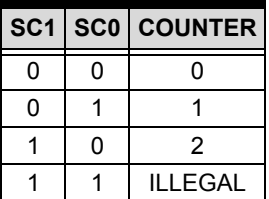

▶ RL1 & RL0 - Select Read/Load operation (Bit 5 & Bit 4)

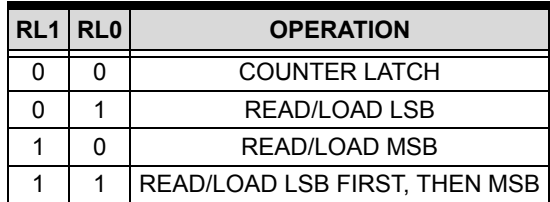

▶ M2, M1 & M0 - Select Operating Mode (Bit 3, Bit 2, & Bit 1)

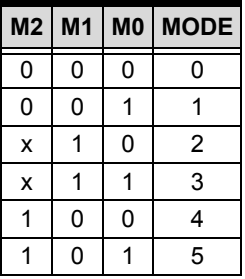

▶ BCD - Select Binary/BCD Counting (Bit 0)

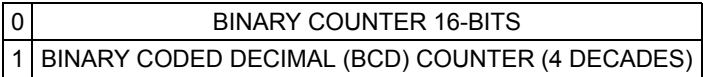

**Note**:

1. The count of the binary counter is from 0 up to 65,535.

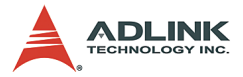

2. The count of the BCD counter is from 0 up to 99,999.

#### **Mode Definition**

In 8254, there are six different operating modes can be selected. They are:

#### **Mode 0: Interrupt on terminal count**

The output will be initially low after the mode set operation. After the count is loaded into the selected count register, the output will remain low and the counter will count. When terminal count is reached, the output will go high and remain high until the selected count register is reloaded with the mode or a new count is loaded. The counter continues to decrement after terminal count has been reached.

Rewriting a counter register during counting results in the following:

(1) Write 1st byte stops the current counting.

(2) Write 2nd byte starts the new count.

#### **Mode 1: Programmable One-Shot.**

The output will go low on the count following the rising edge of the gate input. The output will go high on the terminal count. If a new count value is loaded while the output is low it will not affect the duration of the one-shot pulse until the succeeding trigger. The current count can be read at anytime without affecting the one-shot pulse.

The one-shot is re-triggerable, hence the output will remain low for the full count after any rising edge of the gate input.

#### **Mode 2: Rate Generator.**

Divided by N counter. The output will be low for one period of the input clock. The period from one output pulse to the next equals the number of input counts in the count register. If the count register is reloaded between output pulses the present period will not be affected, but the subsequent period will reflect the new value.

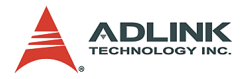

The gate input when low, will force the output high. When the gate input goes high, the counter will start form the initial count. Thus, the gate input can be used to synchronized by software.

When this mode is set, the output will remain high until after the count register is loaded. The output then can also be synchronized by software.

#### **Mode 3: Square Wave Rate Generator.**

Similar to MODE 2 except that the output will remain high until one half the count has been completed (or even numbers) and go low for the other half of the count. This is accomplished by decrement the counter by two on the falling edge of each clock pulse. When the counter reaches terminal count, the state of the output is changed and the counter is reloaded with the full count and the whole process is repeated.

If the count is odd and the output is high, the first clock pulse (after the count is loaded) decrements the count by 1. Subsequent clock pulses decrement the clock by 2 after time-out, the output goes low and the full count is reloaded. The first clock pulse (following the reload) decrements the counter by 3. Subsequent clock pulses decrement the count by 2 until time-out. Then the whole process is repeated. In this way, if the count is odd, the output will be high for  $(N + 1)/2$  counts and low for  $(N - 1)/2$ 1)/2 counts.

In Modes 2 and 3, if a CLK source other then the system clock is used, GATE should be pulsed immediately following Way Rate of a new count value.

#### **Mode 4: Software Triggered Strobe.**

After the mode is set, the output will be high. When the count is loaded, the counter will begin counting. On terminal count, the output will go low for one input clock period, then will go high again.

If the count register is reloaded during counting, the new count will be loaded on the next CLK pulse. The count will be inhibited while the GATE input is low.
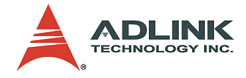

## **Mode 5: Hardware Triggered Strobe.**

The counter will start counting after the rising edge of the trigger input and will go low for one clock period when the terminal count is reached. The counter is re-triggerable. the output will not go low until the full count after the rising edge of any trigger.

The detailed description of the 8254, please refer to the Intel Microsystem Components Handbook.

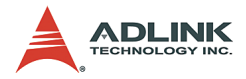

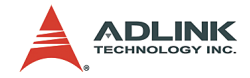

## **Warranty Policy**

Thank you for choosing ADLINK. To understand your rights and enjoy all the after-sales services we offer, please read the following carefully.

- 1. Before using ADLINK's products please read the user manual and follow the instructions exactly. When sending in damaged products for repair, please attach an RMA application form which can be downloaded from: http:// rma.adlinktech.com/policy/.
- 2. All ADLINK products come with a limited two-year warranty, one year for products bought in China:
	- $\triangleright$  The warranty period starts on the day the product is shipped from ADLINK's factory.
	- $\blacktriangleright$  Peripherals and third-party products not manufactured by ADLINK will be covered by the original manufacturers' warranty.
	- $\blacktriangleright$  For products containing storage devices (hard drives, flash cards, etc.), please back up your data before sending them for repair. ADLINK is not responsible for any loss of data.
	- $\blacktriangleright$  Please ensure the use of properly licensed software with our systems. ADLINK does not condone the use of pirated software and will not service systems using such software. ADLINK will not be held legally responsible for products shipped with unlicensed software installed by the user.
	- $\triangleright$  For general repairs, please do not include peripheral accessories. If peripherals need to be included, be certain to specify which items you sent on the RMA Request & Confirmation Form. ADLINK is not responsible for items not listed on the RMA Request & Confirmation Form.

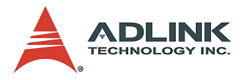

- 3. Our repair service is not covered by ADLINK's guarantee in the following situations:
	- $\blacktriangleright$  Damage caused by not following instructions in the User's Manual.
	- $\triangleright$  Damage caused by carelessness on the user's part during product transportation.
	- $\triangleright$  Damage caused by fire, earthquakes, floods, lightening, pollution, other acts of God, and/or incorrect usage of voltage transformers.
	- $\triangleright$  Damage caused by unsuitable storage environments (i.e. high temperatures, high humidity, or volatile chemicals).
	- $\triangleright$  Damage caused by leakage of battery fluid during or after change of batteries by customer/user.
	- $\triangleright$  Damage from improper repair by unauthorized ADLINK technicians.
	- $\blacktriangleright$  Products with altered and/or damaged serial numbers are not entitled to our service.
	- $\blacktriangleright$  This warranty is not transferable or extendible.
	- $\triangleright$  Other categories not protected under our warranty.
- 4. Customers are responsible for shipping costs to transport damaged products to our company or sales office.
- 5. To ensure the speed and quality of product repair, please download an RMA application form from our company website: http://rma.adlinktech.com/policy. Damaged products with attached RMA forms receive priority.

If you have any further questions, please email our FAE staff: [service@adlinktech.com](mailto:service@adlinktech.com).